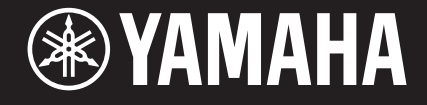

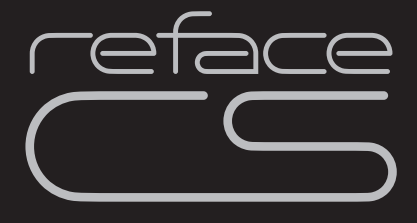

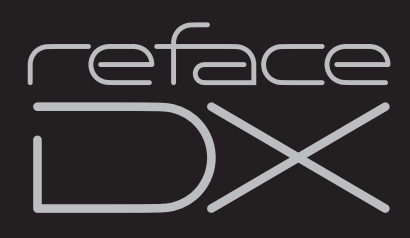

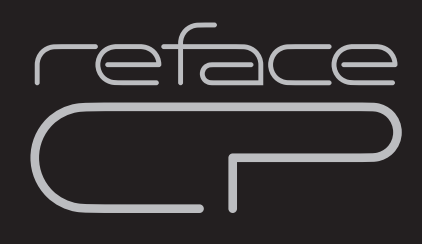

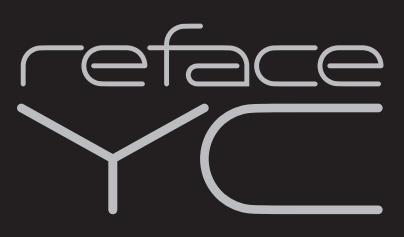

**MOBILES MINI-KEYBOARD**

**DE Bedienungsanleitung**

## **VORSICHTSMASSNAHMEN**

#### <span id="page-1-0"></span>*BITTE SORGFÄLTIG DURCHLESEN, EHE SIE FORTFAHREN*

Bitte heben Sie dieses Handbuch an einem sicheren und leicht zugänglichen Ort auf, um später wieder darin nachschlagen zu können.

### **Für den Netzadapter**

### *WARNUNG*

- Dieser Netzadapter ist ausschließlich zur Verwendung mit elektronischen Musikinstrumenten von Yamaha vorgesehen. Verwenden Sie ihn nicht für andere Zwecke.
- Nur für den Gebrauch in Innenräumen. Nicht in feuchter Umgebung verwenden.

### *VORSICHT*

• Achten Sie beim Aufstellen darauf, dass die verwendete Netzsteckdose leicht erreichbar ist. Sollten Probleme auftreten oder es zu einer Fehlfunktion kommen, schalten Sie das Instrument sofort aus und ziehen Sie den Netzadapter aus der Netzsteckdose. Bedenken Sie, dass, wenn der Netzadapter an der Netzsteckdose angeschlossen ist, das Instrument auch im ausgeschalteten Zustand geringfügig Strom verbraucht. Falls Sie das Instrument für längere Zeit nicht nutzen möchten, sollten Sie unbedingt das Netzkabel aus der Steckdose ziehen.

### **Für reface CS/DX/CP/YC**

### *WARNUNG*

**Beachten Sie stets die nachstehend aufgelisteten Vorsichtsmaßnahmen, um mögliche schwere Verletzungen oder sogar tödliche Unfälle infolge eines elektrischen Schlags, von Kurzschlüssen, Feuer oder anderen Gefahren zu vermeiden. Zu diesen Vorsichtsmaßnahmen gehören die folgenden Punkte, die jedoch keine abschließende Aufzählung darstellen:**

#### **Stromversorgung/Netzadapter**

- Verlegen Sie das Netzkabel nicht in der Nähe von Wärmequellen wie Heizgeräten oder Radiatoren. Schützen Sie das Kabel außerdem vor übermäßigem Verknicken oder anderen Beschädigungen und stellen Sie keine schweren Gegenstände darauf ab.
- Schließen Sie das Instrument nur an die auf ihm angegebene Netzspannung an. Die erforderliche Spannung ist auf dem Typenschild des Instruments aufgedruckt.
- Verwenden Sie ausschließlich den angegebenen Adapter (Seite [48\)](#page-51-0). Die Verwendung eines nicht adäquaten Adapters kann zu einer Beschädigung oder Überhitzung des Instruments führen.
- Überprüfen Sie regelmäßig den Zustand des Netzsteckers, und entfernen Sie Schmutz oder Staub, der sich eventuell darauf angesammelt hat.

#### **Öffnen verboten!**

• Dieses Instrument enthält keine vom Anwender zu wartenden Teile. Versuchen Sie nicht, das Instrument zu öffnen oder die inneren Komponenten zu entfernen oder auf irgendeine Weise zu ändern. Sollte einmal eine Fehlfunktion auftreten, so nehmen Sie es sofort außer Betrieb und lassen Sie es von einem qualifizierten Yamaha-Kundendiensttechniker prüfen.

#### **Vorsicht mit Wasser**

• Achten Sie darauf, dass das Instrument nicht durch Regen nass wird, verwenden Sie es nicht in der Nähe von Wasser oder unter feuchten oder nassen Umgebungsbedingungen und stellen Sie auch keine Behälter (wie z. B. Vasen, Flaschen oder Gläser) mit Flüssigkeiten darauf, die heraus schwappen und in Öffnungen hineinfließen könnten.

Wenn eine Flüssigkeit wie z. B. Wasser in das Instrument gelangt, schalten Sie sofort die Stromversorgung aus und ziehen Sie das Netzkabel aus der Steckdose. Lassen Sie das Instrument anschließend von einem qualifizierten Yamaha-Kundendiensttechniker überprüfen.

• Schließen Sie den Netzstecker niemals mit nassen Händen an oder ziehen Sie ihn heraus.

#### **Brandschutz**

• Stellen Sie keine brennenden Gegenstände (z. B. Kerzen) auf dem Instrument ab. Ein brennender Gegenstand könnte umfallen und einen Brand verursachen.

#### **Batterien**

- Beachten Sie die folgenden Vorsichtsmaßnahmen. Bei Missachtung der Maßnahmen könnte es zu einer Explosion oder einem Brand kommen oder Batterieflüssigkeit auslaufen.
	- Manipulieren Sie Batterien nicht und nehmen Sie sie nicht auseinander.
	- Werfen Sie Batterien nicht ins Feuer.
	- Versuchen Sie niemals, Batterien aufzuladen, die nicht zum mehrfachen Gebrauch und Nachladen vorgesehen sind.
	- Bewahren Sie die Batterien nicht zusammen mit metallischen Gegenständen wie Halsketten, Haarnadeln, Münzen und Schlüsseln auf.
	- Verwenden Sie ausschließlich den angegebenen Batterietyp (Seite [48\)](#page-51-0).
	- Verwenden Sie neue Batterien, die alle vom gleichen Typ, Modell und Hersteller sind.
- Vergewissern Sie sich stets, dass alle Batterien gemäß den Polaritätskennzeichnungen (+/-) eingelegt sind.
- Wenn die Batterien leer sind oder Sie das Instrument längere Zeit nicht nutzen werden, entnehmen Sie die Batterien aus dem Instrument.
- Bei Verwendung von Ni-MH-Batterien beachten Sie die mit den Batterien gelieferten Anweisungen. Verwenden Sie zum Aufladen ausschließlich das angegebene Ladegerät.
- Halten Sie Batterien von kleinen Kindern fern, die sie versehentlich verschlucken könnten.
- Wenn die Batterien leck sind, vermeiden Sie jede Berührung mit der ausgetretenen Flüssigkeit. Wenn die Batterieflüssigkeit mit Augen, Mund oder Haut in Kontakt kommt, bitte sofort mit Wasser auswaschen und einen Arzt aufsuchen. Batterieflüssigkeit ist ätzend und kann zum Verlust des Augenlichts oder zu chemischen Verbrennungen führen.

### *VORSICHT*

#### **Falls Sie etwas Ungewöhnliches am Instrument bemerken**

- Wenn eines der folgenden Probleme auftritt, schalten Sie unverzüglich den Netzschalter aus und ziehen Sie den Netzstecker aus der Steckdose. (Wenn Sie Batterien verwenden, entnehmen Sie alle Batterien aus dem Instrument.) Lassen Sie das Gerät anschließend von einem qualifizierten Yamaha-Kundendiensttechniker überprüfen.
	- Netzkabel oder Netzstecker sind zerfasert oder beschädigt.
	- Das Instrument sondert ungewöhnliche Gerüche oder Rauch ab.
	- Ein Gegenstand ist in das Instrument gefallen.
	- Während der Verwendung des Instruments kommt es zu einem plötzlichen Tonausfall.

**Beachten Sie stets die nachstehend aufgelisteten grundsätzlichen Vorsichtsmaßnahmen, um mögliche Verletzungen bei Ihnen oder anderen Personen oder aber Schäden am Instrument oder an anderen Gegenständen zu vermeiden. Zu diesen Vorsichtsmaßnahmen gehören die folgenden Punkte, die jedoch keine abschließende Aufzählung darstellen:**

#### **Stromversorgung/Netzadapter**

- Schließen Sie das Instrument niemals über einen Mehrfachanschluss an eine Netzsteckdose an. Dies kann zu einem Verlust der Klangqualität führen und möglicherweise auch zu Überhitzung in der Netzsteckdose.
- Fassen Sie den Netzstecker nur am Stecker selbst und niemals am Kabel an, wenn Sie ihn vom Instrument oder von der Steckdose abziehen. Wenn Sie am Kabel ziehen, kann dieses beschädigt werden.
- Ziehen Sie bei Nichtbenutzung des Instruments über einen längeren Zeitraum oder während eines Gewitters den Netzstecker aus der Steckdose.

#### **Aufstellort**

- Achten Sie auf einen sicheren Stand des Instruments, um ein unabsichtliches Umstürzen zu vermeiden.
- Ziehen Sie, bevor Sie das Instrument bewegen, alle angeschlossenen Kabel ab, um zu verhindern, dass die Kabel beschädigt werden oder jemand darüber stolpert und sich verletzt.
- Vergewissern Sie sich beim Aufstellen des Produkts, dass die von Ihnen verwendete Netzsteckdose gut erreichbar ist. Sollten Probleme auftreten oder es zu einer Fehlfunktion kommen, schalten Sie das Instrument sofort aus, und ziehen Sie den Stecker aus der Steckdose. Auch dann, wenn das Produkt ausgeschaltet ist, wird es minimal mit Strom versorgt. Falls Sie das Produkt für längere Zeit nicht nutzen möchten, sollten Sie unbedingt das Netzkabel aus der Netzsteckdose ziehen.

#### **Verbindungen**

- Bevor Sie das Instrument an andere elektronische Komponenten anschließen möchten, schalten Sie alle Geräte aus. Stellen Sie zunächst alle Lautstärkeregler an den Geräten auf Minimum, bevor Sie die Geräte ein- oder ausschalten.
- Sie sollten die Lautstärke grundsätzlich an allen Geräten zunächst auf die Minimalstufe stellen und beim Spielen des Instruments allmählich erhöhen, bis der gewünschte Pegel erreicht ist.

#### **Vorsicht bei der Handhabung**

- Stecken Sie weder einen Finger noch eine Hand in irgendeinen Spalt des Instruments.
- Stecken Sie niemals Papier, Metallteile oder andere Gegenstände in die Schlitze am Bedienfeld. Dies könnte Verletzungen bei Ihnen oder anderen Personen, Schäden am Instrument oder an anderen Gegenständen oder Betriebsstörungen verursachen.
- Stützen Sie sich nicht mit dem Körpergewicht auf dem Instrument ab, und stellen Sie keine schweren Gegenstände darauf ab. Üben Sie keine übermäßige Gewalt auf Tasten, Schalter oder Stecker aus.
- Verwenden Sie die Kopfhörer des Instruments/Geräts nicht über eine längere Zeit mit zu hohen oder unangenehmen Lautstärken. Hierdurch können bleibende Hörschäden auftreten. Falls Sie Gehörverlust bemerken oder ein Klingeln im Ohr feststellen, lassen Sie sich von Ihrem Arzt beraten.

Yamaha haftet nicht für Schäden, die auf eine nicht ordnungsgemäße Bedienung oder Änderungen am Instrument zurückzuführen sind, oder für den Verlust oder die Zerstörung von Daten.

Schalten Sie das Instrument immer aus, wenn Sie es nicht verwenden.

Auch wenn sich der Schalter [ $\cdot$ ] (Standby/Ein) im Standby-Zustand befindet (Netzstromleuchte/Display ist ausgeschaltet), fließt eine geringe Menge Strom durch das Instrument.

Falls Sie das Instrument längere Zeit nicht nutzen möchten, sollten Sie unbedingt das Netzkabel aus der Steckdose ziehen.

Achten Sie darauf, dass gebrauchte Batterien den geltenden Bestimmungen gemäß entsorgt werden.

#### **OBSERVERA!**

Apparaten kopplas inte ur växelströmskällan (nätet) så länge som den ar ansluten till vägguttaget, även om själva apparaten har stängts av.

**ADVARSEL:** Netspændingen til dette apparat er IKKE afbrudt, sålænge netledningen sidder i en stikkontakt, som er tændt — også selvom der er slukket på apparatets afbryder.

**VAROITUS:** Laitteen toisiopiiriin kytketty käyttökytkin ei irroita koko laitetta verkosta.

(standby)

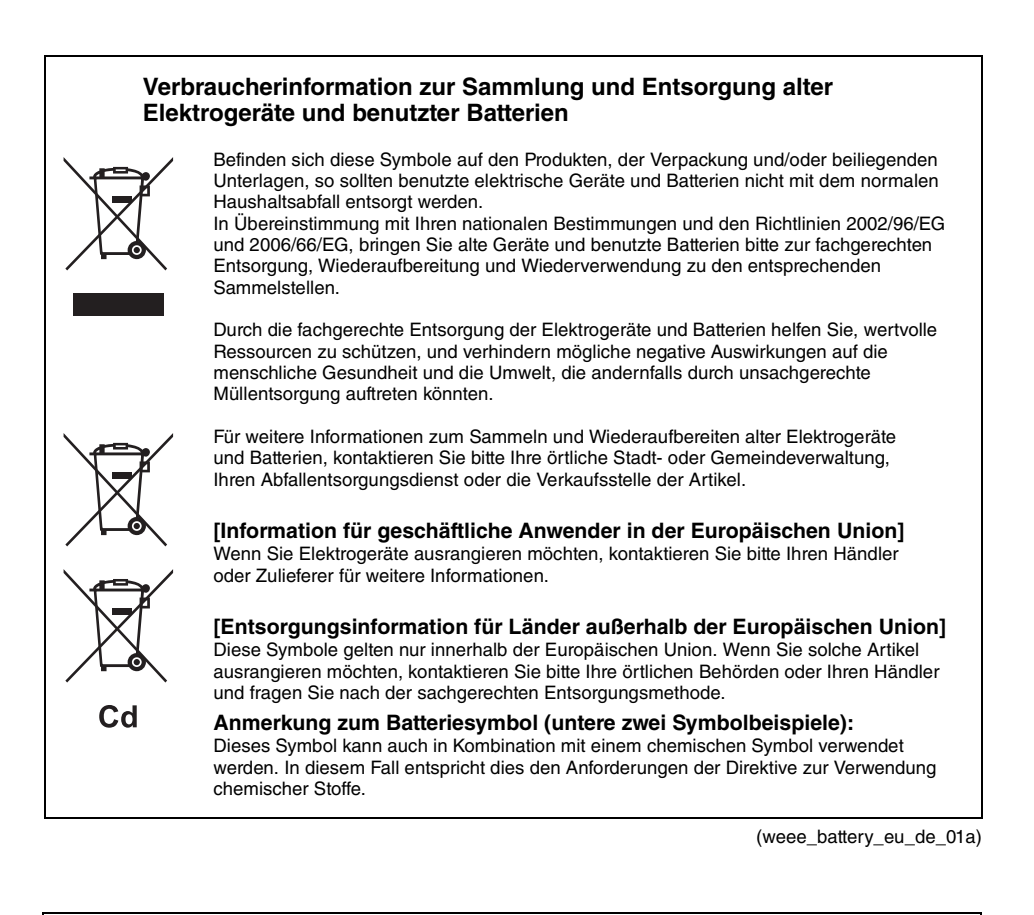

#### **Entsorgung leerer Batterien (nur innerhalb Deutschlands)**

Leisten Sie einen Beitrag zum Umweltschutz. Verbrauchte Batterien oder Akkumulatoren dürfen nicht in den Hausmüll. Sie können bei einer Sammelstelle für Altbatterien bzw. Sondermüll abgegeben werden. Informieren Sie sich bei Ihrer Kommune.

(battery)

#### **ACHTUNG**

Um die Möglichkeit einer Fehlfunktion oder Beschädigung des Produkts, der Beschädigung von Daten oder anderem Eigentum auszuschließen, befolgen Sie die nachstehenden Hinweise.

#### **Handhabung**

- Betreiben Sie das Instrument nicht in der Nähe von Fernsehgeräten, Radios, Stereoanlagen, Mobiltelefonen oder anderen elektrischen Geräten. Andernfalls können das Instrument, das Fernsehgerät oder das Radio gegenseitige Störungen erzeugen. Wenn Sie das Instrument zusammen mit einer App auf Ihrem iPad oder iPhone verwenden, empfehlen wir Ihnen, bei jenem Gerät den "Flugzeugmodus" einzuschalten, um für die Kommunikation erzeugte Signale zu unterdrücken.
- Setzen Sie das Instrument weder übermäßigem Staub oder Vibrationen noch extremer Kälte oder Hitze aus (beispielsweise direktem Sonnenlicht, in der Nähe einer Heizung oder tagsüber in einem Fahrzeug), um eine mögliche Gehäuseverformung, eine Beschädigung der eingebauten Komponenten oder Fehlfunktionen beim Betrieb zu vermeiden.
- Stellen Sie keine Gegenstände aus Vinyl. Kunststoff oder Gummi auf dem Instrument ab, da hierdurch Bedienfeld oder Tastatur verfärbt werden könnten.

#### **Pflege**

• Verwenden Sie zur Reinigung des Instruments ein weiches und trockenes Tuch. Verwenden Sie keine Verdünnung, keine Lösungsmittel, keinen Alkohol, keine Reinigungsflüssigkeiten oder mit chemischen Substanzen imprägnierte Reinigungstücher.

#### **Speichern von Daten**

- Die Keyboard-Einstellungen (Seite [41](#page-44-0)) werden automatisch gespeichert. Es wird jedoch darauf hingewiesen, dass gespeicherte Daten im Fall von Fehlfunktionen, durch fehlerhafte Bedienung und Ähnliches verloren gehen können.
- Loop-Phrases, die auf dem reface CS und dem reface DX aufgenommen wurden, können nicht gespeichert werden.
- reface DX
	- Voice-Einstellungen: Wenn keine Voice-Einstellungsdaten gespeichert werden, gehen sie beim Ausschalten des Instruments verloren, egal, ob das Ausschalten von Hand oder durch die Auto-Power-Off-Funktion erfolgt (Seite [8\)](#page-11-0).
	- MIDI- und Systemeinstellungen: MIDI- und Systemeinstellungen gehen beim Ausschalten des Instruments verloren, egal, ob das Ausschalten von Hand oder durch die Auto-Power-Off-Funktion erfolgt, wenn nicht vorher auf einen anderen Bildschirm umgeschaltet wurde. Es wird zusätzlich darauf hingewiesen, dass gespeicherte Daten im Fall von Fehlfunktionen, durch fehlerhafte Bedienung und Ähnliches verloren gehen können.

#### **Informationen**

#### **Über das Urheberrecht**

- Das Kopieren von im Handel erhältlichen Musikdaten (einschließlich, jedoch ohne darauf beschränkt zu sein, MIDI- und/oder Audiodaten) ist mit Ausnahme für den privaten Gebrauch strengstens untersagt.
- Dieses Produkt enthält und bündelt Inhalte, die von Yamaha urheberrechtlich geschützt sind oder für die Yamaha eine Lizenz zur Benutzung der urheberrechtlich geschützten Produkte von Dritten besitzt. Aufgrund von Urheberrechts- und anderen entsprechenden Gesetzen ist es Ihnen NICHT erlaubt, Medien zu verbreiten, auf denen diese Inhalte gespeichert oder aufgezeichnet sind und die mit denjenigen im Produkt praktisch identisch bleiben oder sehr ähnlich sind.
	- Zu den vorstehend beschriebenen Inhalten gehören ein Computerprogramm, Begleitstyle-Daten, MIDI-Daten, WAVE-Daten, Voice-Aufzeichnungsdaten, eine Notendarstellung, Notendaten usw.
	- Sie dürfen Medien verbreiten, auf denen Ihre Darbietung oder Musikproduktion mit Hilfe dieser Inhalte aufgezeichnet wurde, und die Erlaubnis der Yamaha Corporation ist in solchen Fällen nicht erforderlich.

#### **Über dieses Handbuch**

- Die in dieser Bedienungsanleitung gezeigten Abbildungen dienen lediglich zur Veranschaulichung und können vom tatsächlichen Aussehen an Ihrem Gerät abweichen.
- Apple, iTunes, Mac, Macintosh, iPhone und iPad sind in den USA und anderen Ländern als Warenzeichen von Apple Inc. eingetragen.
- Die in diesem Handbuch erwähnten Firmenund Produktnamen sind Warenzeichen bzw. eingetragene Warenzeichen der betreffenden Firmen.
- Namen von Tasten, Anschlüssen usw. an den Vorder- und Rückseiten der Instrumente sind in eckigen Klammern [ ] eingeschlossen.
- Einige Abschnitte dieser Anleitung beziehen sich jeweils nur auf reface CS, reface DX, reface CP und reface YC, jeweils gekennzeichnet durch "CS", .DX" .CP" und .YC".

Die Nummer des Modells, die Seriennummer, der Leistungsbedarf usw. sind auf dem Typenschild, das sich auf der Unterseite des Geräts befindet, oder in der Nähe davon angegeben. Sie sollten diese Seriennummer an der unten vorgesehenen Stelle eintragen und dieses Handbuch als dauerhaften Beleg für Ihren Kauf aufbewahren, um im Fall eines Diebstahls die Identifikation zu erleichtern.

#### **Modell Nr.**

#### **Seriennr.**

(bottom\_de\_01)

### <span id="page-5-0"></span>**Willkommen**

Vielen Dank, dass Sie sich für einen Yamaha reface Synthesizer entschieden haben. Dieser Anleitung ist für alle vier reface-Modelle vorgesehen – reface CS, reface DX, reface CP und reface YC.

Um Ihr neues Instrument optimal nutzen zu können, beachten Sie bitte Ihre Modellbezeichnung und lesen Sie diese Bedienungsanleitung sorgfältig durch. Bewahren Sie sie sorgfältig auf, um sie im Bedarfsfall griffbereit zu haben.

### <span id="page-5-1"></span>**Lieferumfang**

 $\square$  Bedienungsanleitung

 Netzadapter (Ist u. U. in Ihrem Gebiet nicht enthalten. Wenden Sie sich bitte an Ihren Yamaha-Händler.) MIDI-Breakout-Kabel (Mini-DIN auf MIDI IN/OUT)

#### **Digitale Bedienungsanleitungen (PDF)**

Zusätzlich zu dieser Bedienungsanleitung stehen die folgenden Anleitungen in digitaler Form für dieses Instrument zur Verfügung.

- Referenzhandbuch
- MIDI Reference (MIDI-Referenz)
- iPhone/iPad Connection Manual (Handbuch für den Anschluss von iPhone/iPad)

Die Anleitungen im oben erwähnten digitalen Format können von der Website Yamaha Downloads heruntergeladen werden. Gehen Sie dazu auf die Website mittels des folgenden URL, geben Sie "reface" oder "iPhone/iPad" im Feld "Modellbezeichnung" ein und klicken Sie auf "Suchen".

Yamaha Downloads: http://download.yamaha.com/

Sie müssen Adobe Reader® auf Ihrem Computer installieren, um PDF-Dateien anzeigen zu können. Die aktuelle Version kann von der Adobe-Website kostenlos heruntergeladen werden.

### <span id="page-5-2"></span>**Die wichtigsten Leistungsmerkmale**

- Speziell entwickelter Tongenerator eines vollwertigen Musikinstruments und ein HQ-Minikeyboard, zusammengefasst in einer kompakten Einheit.
- Integrierte Lautsprecher und Batteriefach, damit Sie überall und jederzeit Musik machen können.

#### **reface CS**

- Authentische Synthesizersounds, erzeugt durch Analog Physical Modeling (die AN-Klangerzeugung)
- Bedienoberfläche mit Schiebereglern für direkte, intuitive Kontrolle
- Vier leistungsfähige vielseitige Effekte integriert
- Phrase Looper für neue Formen musikalischen Ausdrucks

#### **reface CP**

- Sechs klassische Keyboard-Sounds
- Sorgfältig ausgewählte Vintage-Effekte können auf die Keyboard-Sounds angewendet werden und sorgen für außergewöhnliche klangliche Vielfalt
- Unverwechselbares Retro-Feeling in Design und Bedienung

#### **reface DX**

- FM-Klangerzeugung mit einem neuen Feedback-Prozess
- Sorgfältig geplante FM-Sektion macht FM-Synthese auch für den Anfänger beherrschbar
- Zwei Slots für jeweils einen von sieben leistungsfähigen vielseitigen Effekten
- Phrase Looper für neue Formen musikalischen Ausdrucks

#### **reface YC**

- Fünf Vintage-Orgelsounds auf Basis einer Organ-Flutes-Klangerzeugung
- Orgeltypische additive Synthese durch FOOTAGE-Schieberegler
- Intuitive Steuerung des Leslie-Lautsprechereffekts mittels ROTARY-SPEED-Hebel

# **Inhalt**

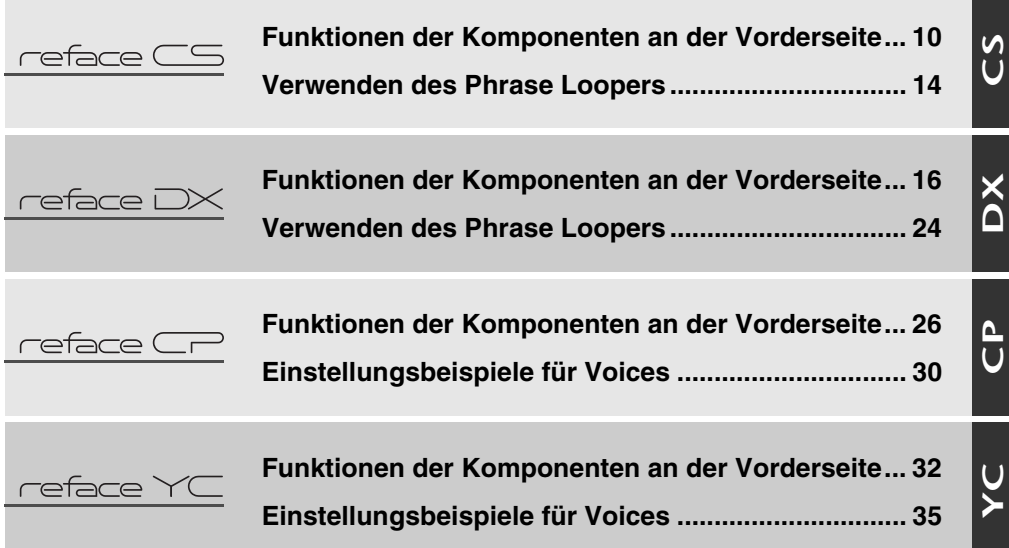

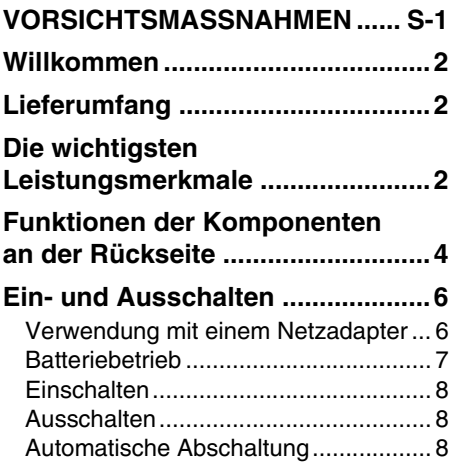

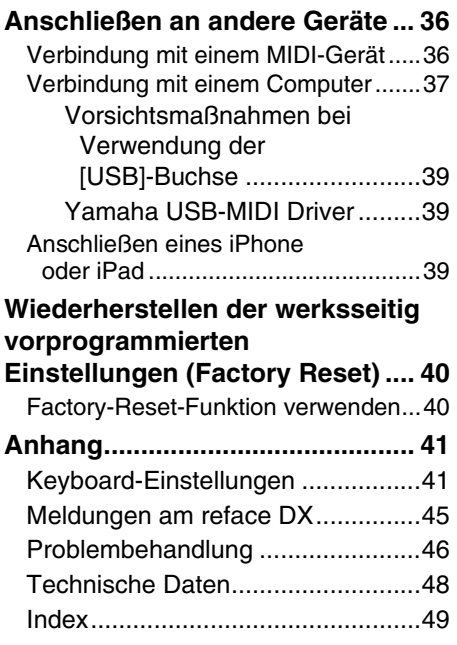

### <span id="page-7-3"></span><span id="page-7-0"></span>**Funktionen der Komponenten an der Rückseite**

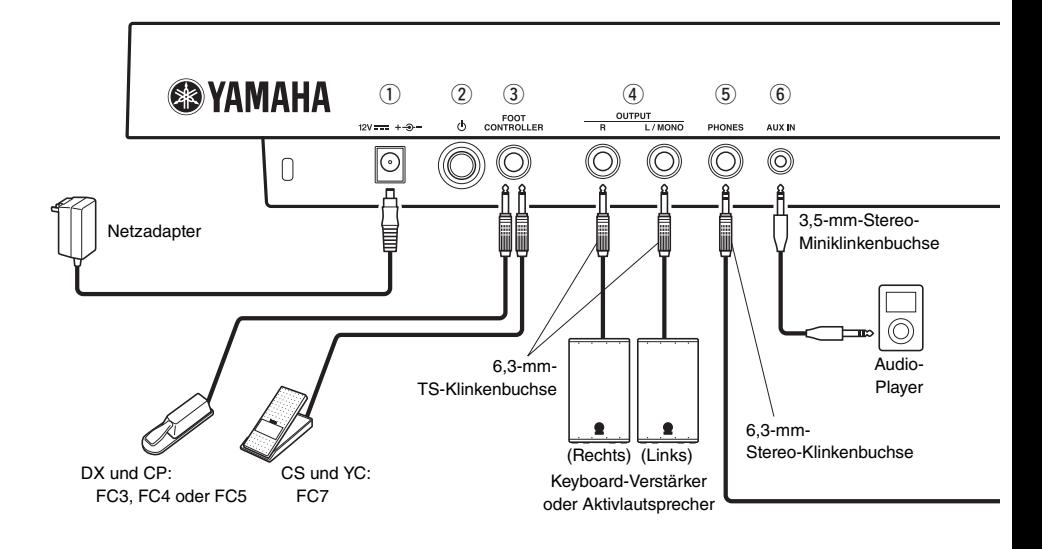

#### <span id="page-7-1"></span>q**DC-IN-Buchse (Seite [6\)](#page-9-1)**

<span id="page-7-4"></span>Zum Anschließen des beiliegenden Netzadapters.

#### w**[ ] (Standby/On)-Schalter (Seite [8\)](#page-11-1)**

<span id="page-7-2"></span>Hiermit wird das Instrument in den Standby-Modus versetzt ( $\Box$ ) oder eingeschaltet ( $\Box$ ).

#### **Buchse [FOOT CONTROLLER] oder [SUSTAIN]**

#### **reface CS und reface YC:**

Dient dem Anschluss eines gesondert erhältlichen Fußreglers (FC7) zum Einstellen der Lautstärke.

#### **reface DX:**

Dient dem Anschluss eines gesondert erhältlichen Fußschalters (FC4 oder FC5) zum Bedienen der Pedalfunktionen. Noten, die bei gedrücktem Haltepedal gespielt werden, klingen auch dann aus, wenn Sie die entsprechenden Tasten loslassen. Wenn ein gesondert erhältliches Fußpedal FC3 angeschlossen ist, werden MIDI-Meldungen für die Stärke des Halb-Pedal-Effekts an andere MIDI-Geräte oder Computer übertragen. Ändern Sie dazu den Parameter "SUSTAIN" im System-Settings-Bildschirm (Systemeinstellungen) des Instruments auf "FC3". Bitte bedenken Sie, dass die Sounds dieses Instruments nicht auf den Halb-Pedal-Effekt reagieren.

#### **reface CP:**

Wenn ein gesondert erhältliches Fußpedal (FC3) angeschlossen ist, kann der Halb-Pedal-Sustain-Effekt verwendet werden. Noten, die bei gedrücktem Haltepedal gespielt werden, klingen auch dann aus, wenn Sie die entsprechenden Tasten loslassen. Je nachdem, wie weit das Pedal gedrückt wird, ändert sich die Ausklingdauer. Wenn ein gesondert erhältliches Fußpedal (FC4 oder FC5) angeschlossen ist, kann ein Sustain-Effekt unabhängig vom Halb-Pedal-Effekt angewendet werden. In diesem Fall schalten Sie das Instrument mit der Netztaste ein, während Sie die Taste G2 auf der Tastatur gedrückt halten. Mehrere LEDs an der Vorderseite blinken, und die Pedaleinstellung des Instruments ändert sich zu "FC4/5". Siehe Seite [41](#page-44-2) für Einzelheiten.

- In dieser Anleitung steht der Begriff "FC3" für dieses und alle gleichwertigen Modelle wie z. B. das FC3A.
- In dieser Anleitung steht der Begriff "FC4" für dieses und alle gleichwertigen Modelle wie z. B. das FC4A.

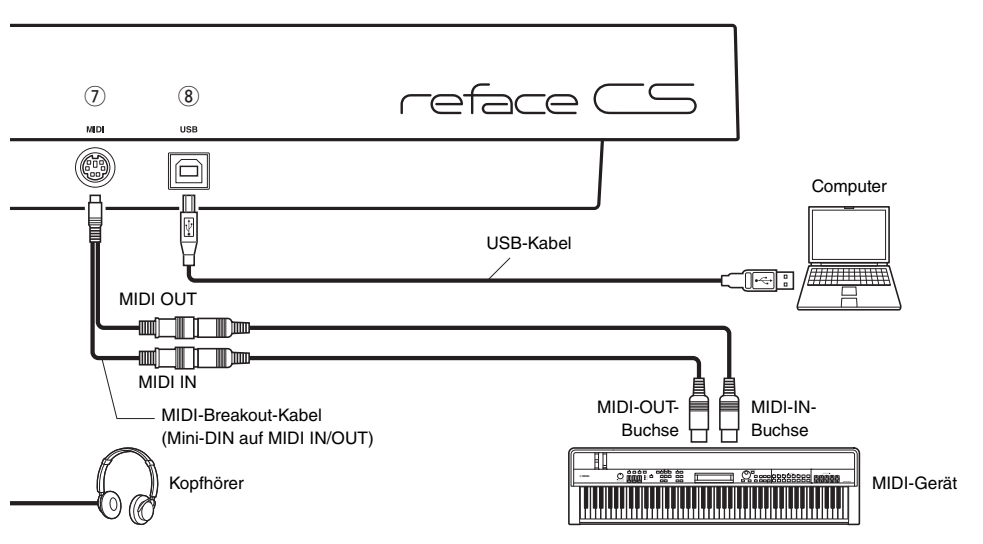

Die Abbildung zeigt einen reface CS, gilt jedoch für alle Modelle.

#### <span id="page-8-3"></span>r**OUTPUT-Buchsen [R]/[L/MONO]**

Zum Anschließen von Keyboard-Verstärkern oder Aktivlautsprechern. Das Ausgangssignal dieses Stereo-Ausgangs ist identisch mit dem der eingebauten Lautsprecher des Instruments. Wenn eine monaurale Ausgabe gewünscht ist, sollte nur die Buchse [L/MONO] belegt werden.

#### <span id="page-8-4"></span><span id="page-8-0"></span>t**[PHONES]-Buchse**

Dient zum Anschließen eines Stereokopfhörers mit Standard-Stereo-Klinkenstecker (6,3 mm). Wenn Sie Ohrhörer oder Kopfhörer mit Mini-Stereoklinkenstecker (3,5 mm) an diesem Instrument anschließen möchten, müssen Sie einen Adapter von 3,5 mm auf 6,3 mm verwenden. Die eingebauten Lautsprecher des Instruments werden automatisch vom Signalweg getrennt, sobald Kopfhörer an dieser Buchse angeschlossen werden. Die Audioausgabe an den OUTPUT-Buchsen gibt jedoch nach wie vor dasselbe Signal aus wie die [PHONES]-Buchse.

#### **VORSICHT**

**Um einem Gehörverlust vorzubeugen, sollten Sie Kopfhörer nicht über längere Zeit mit hoher Lautstärke nutzen.**

#### <span id="page-8-1"></span>y**[AUX IN]-Buchse**

Dient zum Anschließen anderer Audiogeräte. Die Tonausgabe anderer Audiogeräte kann mit dem Audiosignal dieses Instruments gemischt werden.

#### **HINWEIS**

Stellen Sie die Lautstärke des angeschlossenen Audiogeräts ein, um die Lautstärken beider Geräte aufeinander abzustimmen.

#### <span id="page-8-2"></span>u**[MIDI]-Anschluss (Seite [36\)](#page-39-1)**

Hier können Sie über das beiliegende MIDI-Breakout-Kabel und Standard-MIDI-Kabel (separat erhältlich) andere MIDI-Geräte anschließen. MIDI-Meldungen können über diesen Anschluss gesendet und empfangen werden.

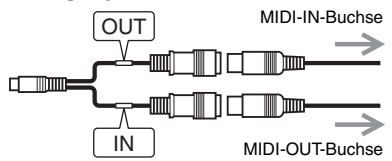

#### <span id="page-8-5"></span>i**[USB]-Anschluss (Seite [39\)](#page-42-0)**

Für den Anschluss eines Computers oder Smart-Geräts wie iPhone oder iPad über ein USB-1.1 oder USB-2.0-Kabel. MIDI-Meldungen können über diesen Anschluss gesendet und empfangen werden. Weitere Informationen finden Sie unter "Vorsichtsmaßnahmen bei Verwendung der [\[USB\]-Buchse](#page-42-0)" (Seite [39](#page-42-0)).

#### **HINWEIS**

Näheres zum Anschließen eines iPhone oder iPad finden Sie im "Handbuch für den Anschluss von iPhone/iPad", das Sie von der Yamaha-Website herunterladen können.

## <span id="page-9-2"></span><span id="page-9-0"></span>**Ein- und Ausschalten**

Dieses Instrument lässt sich über einen Netzadapter oder über Batterien betreiben.

#### <span id="page-9-3"></span><span id="page-9-1"></span>**Verwendung mit einem Netzadapter**

- $\circled{1}$  Vergewissern Sie sich, dass der Schalter [ $\circled{1}$ ] auf Standby gestellt ist  $(\blacksquare)$ .
- (2) Stecken Sie den DC-Stecker des Netzadapters in die Buchse [DC IN] am Instrument.
- 3) Schließen Sie den Netzadapter an einer haushaltsüblichen Netzsteckdose an.

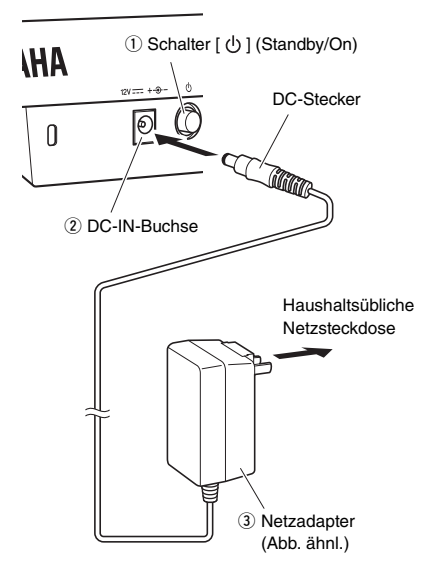

#### **HINWEIS**

- Um das Netzkabel vom Instrument zu trennen, schalten Sie dieses zunächst aus, und führen Sie dann diesen Bedienvorgang in umgekehrter Reihenfolge aus.
- Wenn ein Netzadapter angeschlossen ist, wird die Leistung auch dann automatisch vom Netzadapter bezogen, wenn Batterien in das Instrument eingelegt sind.
- Ziehen Sie den DC-Stecker nicht heraus oder schließen ihn an, wenn der [  $\bigcup$  ]-Schalter (Standby/On) in der Einschaltposition ist  $($  =  $)$ . Die Missachtung dieser Vorsichtsmaßnahme kann zu Fehlfunktionen führen.

#### **WARNUNG**

- **Achten Sie darauf, nur den richtigen Netzadapter zu verwenden (Seite [48](#page-51-1)). Die Verwendung anderer Adapter kann das Instrument beschädigen, eine Überhitzung verursachen oder ein Brandrisiko erzeugen. In diesem Fall erlischt die Produktgarantie auch in der Garantiezeit sofort.**
- **Stellen Sie sicher, dass der mitgelieferte Netzadapter in eine Netzsteckdose geeigneter Spannung angeschlossen ist.**
- **Wenn Ihr Netzadapter einen abnehmbaren Stecker besitzt, stellen Sie sicher, dass dieser immer verwendet wird und der Adapter immer mit montiertem Stecker aufbewahrt wird. Wird nur das Steckerteil in eine Netzsteckdose gesteckt, kann es zu einem elektrischen Schlag oder einem Brand kommen.**
- **Wenn sich der Stecker von Ihrem Netzadapter löst, schieben Sie ihn wieder an Ort und Stelle, bis er einrastet, und achten Sie darauf, keine internen Metallteile zu berühren. Bitte achten Sie ebenfalls darauf, dass keine Fremdkörper in den Netzadapter gelangen können. Die Missachtung dieser Vorsichtsmaßnahme kann zu elektrischem Schlag, Kurzschluss oder Fehlfunktionen führen.**

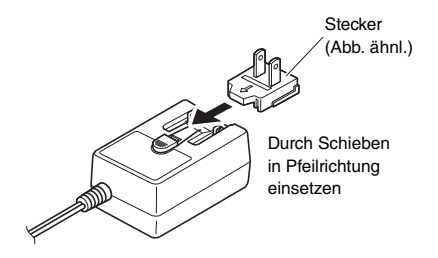

#### **VORSICHT**

**Wenn Sie etwas Ungewöhnliches bemerken, während Sie dieses Instrument in Nähe einer Netzsteckdose betreiben, schalten Sie es sofort aus und ziehen Sie den Stecker aus der Wandsteckdose heraus.**

### <span id="page-10-1"></span><span id="page-10-0"></span>**Batteriebetrieb**

Es können Alkalibatterien, Zink-Kohle-Batterien oder wiederaufladbare Nickel-Metallhydridakkus für den Betrieb dieses Instruments verwendet werden. Bestimmte Betriebsarten können jedoch einen hohen Stromverbrauch zur Folge haben, wir empfehlen daher, Alkali-Batterien oder Akkus zu verwenden.

- q Vergewissern Sie sich, dass das Instrument ausgeschaltet ist.
- (2) Drehen Sie das Instrument um und legen es auf ein weiches Tuch oder etwas ähnliches, und entfernen Sie dann den Batteriefachdeckel an der Unterseite.

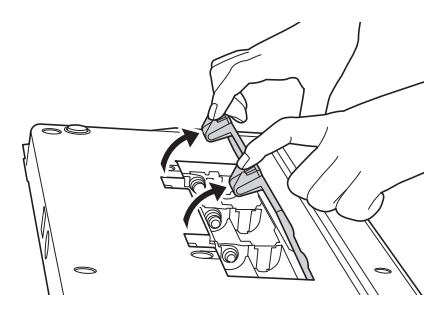

(3) Setzen Sie sechs Batterien bzw. Akkus ein. Beachten Sie dabei immer die in der folgenden Abbildung gezeigten Polaritätsmarkierungen.

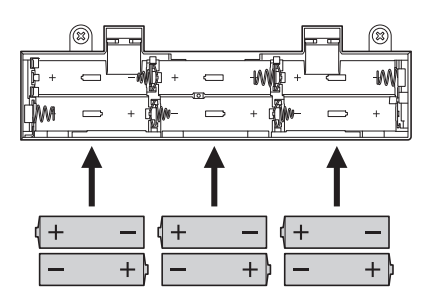

(4) Schließen Sie die Batteriefachabdeckung.

#### **ACHTUNG**

- **Wenn Sie den Netzadapter anschließen oder trennen, während das Instrument eingeschaltet ist und sich Batterien im Instrument befinden, könnte es sich abschalten. Bitte bedenken Sie, dass in diesem Fall jegliche Daten, die gerade aufgenommen werden oder noch nicht gespeichert wurden, gelöscht werden.**
- **Wir empfehlen Ihnen, schwache Batterien so bald wie möglich zu ersetzen. Wenn die Batterien schwach geworden sind, kann die Ausgangslautstärke sinken, die Klangqualität kann sich verschlechtern oder das Instrument funktioniert nicht mehr richtig. In diesem Fall sollten (je nach Verwendung) alle Batterien ersetzt oder die Akkus aufgeladen werden.**
- **Wenn Sie Akkus verwenden und die Anzeigen blinken, oder es wird eine Meldung über verringerte Akkuleistung angezeigt, laden Sie die Akkus sofort wieder auf. Fortgesetzte Verwendung von Akkus in diesem Zustand wirkt sich nachteilig auf deren Lebensdauer aus.**

#### **HINWEIS**

- Benutzen Sie zum Laden der Akkus immer ein spezielles Akkuladegerät. Das Instrument lädt die Akkus nicht auf.
- Wenn der Netzadapter am Instrument angeschlossen ist und es sind Batterien eingelegt, wird die Leistung auch dann automatisch vom Netzadapter bezogen.

Das Instrument verhält sich wie folgt, wenn die eingelegten Akkus schwach werden.

#### **reface CS**

Die [OSC]-Lampe blinkt.

#### **reface DX**

Es erscheint die Meldung "Battery Low!" im Display.

#### **reface CP**

Die [TYPE]-Lampe blinkt.

#### **reface YC**

Die [WAVE]-Lampe blinkt.

### <span id="page-11-4"></span><span id="page-11-1"></span>**Einschalten**

- q Drehen Sie den [VOLUME]- oder [VOL]-Regler ganz herunter, um die Lautstärke auf Minimum zu regeln. Wenn Lautsprecher oder jegliche andere Geräte wie Keyboards angeschlossen sind, regeln Sie auch die Lautstärkepegel dieser Geräte herunter.
- $\overline{2}$  Drücken Sie den Schalter  $\overline{y}$  (Standby/On) an der Rückseite des Instruments, so dass er sich in der Stellung On befindet  $($   $\blacksquare$ ).
	- **reface CS, reface CP und reface YC**

Mehrere Lampen an der Vorderseite leuchten.

#### **reface DX**

Das Display schaltet sich ein.

e Schalten Sie alle angeschlossenen Lautsprecher oder andere Geräte wie Keyboards usw. ein.

Erhöhen Sie allmählich die Lautstärke, während Sie auf dem Keyboard spielen, um zu hören, wie laut das Instrument eingestellt ist.

#### <span id="page-11-2"></span>**Ausschalten**

- q Regeln Sie die Lautstärke des Instruments und aller angeschlossenen Geräte ganz herunter.
- (2) Schalten Sie die anderen Geräte aus.
- $\overline{2}$  Drücken Sie den Schalter  $\overline{y}$  (Standby/On) an der Rückseite des Instruments, so dass er sich in der Stellung Standby befindet  $( \blacksquare )$ .

#### **VORSICHT**

**Das Instrument bleibt unter Strom und verbraucht eine geringe Menge Strom, auch wenn es ausgeschaltet ist. Ziehen Sie bei heraufziehendem Gewitter oder wenn das Instrument längere Zeit nicht verwendet wird den Netzadapter aus der Wandsteckdose. In letzterem Fall sollten auch die Batterien/ Akkus aus dem Instrument herausgenommen werden.**

#### **ACHTUNG**

- **reface CS: Loop-Phrases gehen verloren, wenn das Instrument ausgeschaltet wird.**
- **reface DX: Loop-Phrases und jegliche nicht gespeicherte Parametereinstellungen gehen verloren, sobald das Instrument ausgeschaltet wird.**

#### <span id="page-11-3"></span><span id="page-11-0"></span>**Automatische Abschaltung**

Dieses Instrument besitzt eine Auto-Power-Off-Funktion, die hilft, Energie zu sparen, falls Sie vergessen sollten, das Instrument auszuschalten. Diese Funktion schaltet das Instrument nach 30 Minuten der Inaktivität automatisch aus. Die Auto-Power-Off-Einstellung bleibt auch beim Ausschalten des Instruments erhalten. Wenn dieses Instrument an andere Geräte wie Verstärker, Lautsprecher oder einen Computer angeschlossen ist, Sie es aber einige Zeit nicht zu nutzen beabsichtigen, empfehlen wir Ihnen, alle Geräte wie in ihren Bedienungsanleitungen beschrieben auszuschalten. Dies beseitigt die Gefahr einer Beschädigung der anderen Geräte. Wenn Sie nicht möchten, dass sich das Instrument automatisch ausschaltet, wenn es an andere Geräte angeschlossen ist, deaktivieren Sie die automatische Abschaltungsfunktion.

#### **ACHTUNG**

- **In einigen Betriebsarten schaltet die Funktion "Automatische Abschaltung" das Instrument nach der eingestellten Zeit nicht aus, nachdem 30 Minuten vergangen sind. Deshalb empfehlen wir, das Instrument nach der Benutzung immer von Hand auszuschalten.**
- **Nur reface DX: Wenn das Instrument durch die Auto-Power-Off-Funktion ausgeschaltet wird, gehen jegliche nicht gespeicherte Voice-Einstellungen verloren.**

#### **HINWEIS**

Um das Instrument einzuschalten, nachdem es durch die Auto-Power-Off-Funktion ausgeschaltet wurde, drücken Sie den Schalter [  $\bigcup$  ] (Standby/On) einmal, um ihn in die Stellung Standby zu bringen, und schalten Sie ihn dann wieder ein (Stellung On).

#### **Deaktivieren der Auto-Power-Off-Funktion**

- q Vergewissern Sie sich, dass das Instrument ausgeschaltet ist.
- (2) Schalten Sie das Instrument ein, während Sie die tiefste Taste auf der Tastatur gedrückt halten.

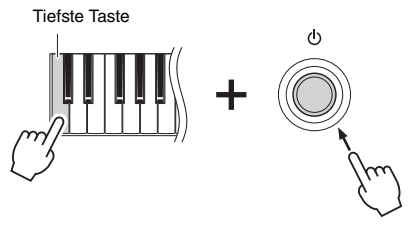

#### **reface CS, reface CP und reface YC**

Mehrere Lampen an der Vorderseite blinken.

#### **reface DX**

Es erscheint die Meldung "Auto power off disabled" im Display.

e Wenn die Lampen aufhören zu blinken, oder wenn die Meldung nicht mehr angezeigt wird, nehmen Sie Ihren Finger von der Tastatur.

#### **reface DX:**

Die automatische Abschaltung lässt sich auch mit der [FUNCTION]-Taste deaktivieren.

- (1) Wählen Sie mit der [FUNCTION]-Taste den System-Settings-Bildschirm aus.
- 2 Tippen Sie auf den Schalter ganz links im DATA-ENTRY-Bereich. Die Einstellung "ON" beim Parameter "AUTO P.OFF" links im Bildschirm ändert sich zu " $off$ " (aus).

#### **Aktivieren der Auto-Power-Off-Funktion**

Um die Auto-Power-Off-Funktion nach ihrem Abschalten wieder zu aktivieren, führen Sie einen Factory Reset durch. Weitere Informationen finden Sie unter "Wiederherstellen der werksseitig [vorprogrammierten Einstellungen \(Factory Reset\)](#page-43-0)" (Seite [40\)](#page-43-0).

#### **reface DX:**

Die automatische Abschaltung lässt sich auch mit der [FUNCTION]-Taste aktivieren.

- (1) Wählen Sie mit der [FUNCTION]-Taste den System-Settings-Bildschirm aus.
- (2) Tippen Sie auf den Schalter ganz links im DATA-ENTRY-Bereich. Die Einstellung "off" beim Parameter "AUTO P.OFF" links im Bildschirm ändert  $\sinh zu$  . ON" (Ein).

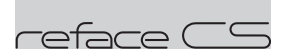

### <span id="page-13-0"></span>**Funktionen der Komponenten an der Vorderseite**

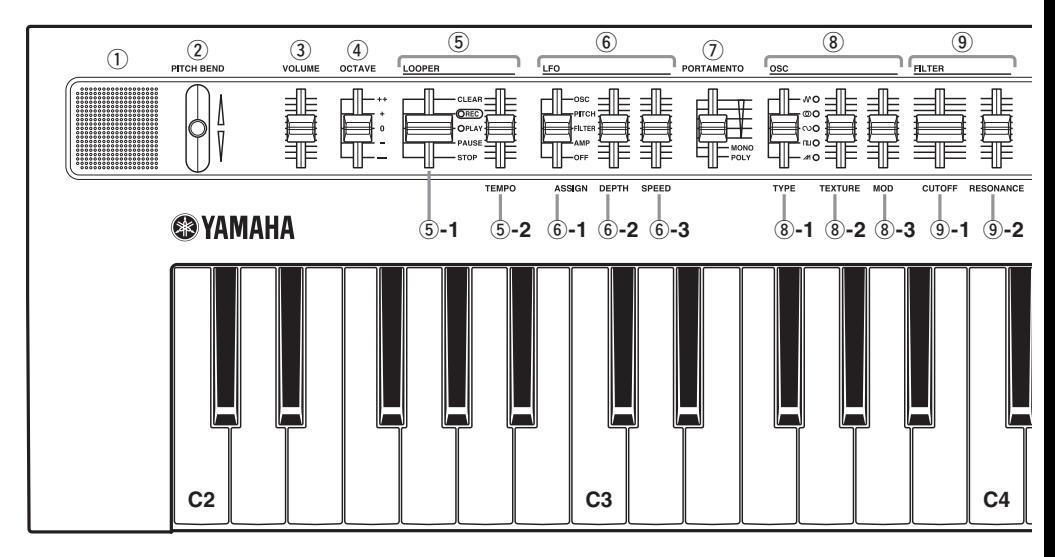

#### <span id="page-13-1"></span>q**Eingebaute Lautsprecher**

Hier wird der Instrumentenklang ausgegeben. Wenn Sie nicht möchten, dass über diese Lautsprecher der Instrumentenklang ausgegeben wird, schalten Sie das Instrument ein, während Sie die Taste D2 auf der Tastatur festhalten. Weitere Informationen hierzu finden Sie auf Seite [41](#page-44-2).

Es erfolgt keine Klangausgabe über die eingebauten Lautsprecher, wenn Kopfhörer angeschlossen sind.

#### <span id="page-13-4"></span>w**[PITCH BEND]-Hebel**

Dient zur Variation der Tonhöhe des geraden gespielten Klangs. Die Tonhöhe steigt an, wenn Sie den Hebel nach oben bewegen; sie sinkt, wenn Sie den Hebel nach unten bewegen. Durch Umschalten der Richtung, in der die Notentonhöhen durch den [PITCH BEND]-Hebel verändert werden, können Sie gitarrenartige Bending-Effekte erzeugen, wenn Sie den reface CS als Umhängekeyboard verwenden. Bei invertiertem Pitch-Bend-Bereich steigt die Tonhöhe an, wenn Sie den Hebel nach unten bewegen; sie sinkt, wenn Sie den Hebel nach oben bewegen. Weitere Informationen finden Sie in ["Keyboard-Einstellungen](#page-44-2)" (Seite [41\)](#page-44-2).

#### <span id="page-13-5"></span>e**[VOLUME]-Schieberegler**

Dient zum Einstellen der Gesamtlautstärke des Instruments. Wenn Sie den Regler nach oben schieben, wird das Ausgangssignal in den eingebauten Lautsprechern, den OUTPUT-Buchsen [R]/[L/MONO] und der [PHONES]-Buchse lauter.

#### <span id="page-13-3"></span>r**[OCTAVE]-Schieberegler**

Dient zum Transponieren der Tastatur in Schritten von 1 Oktave. In der Einstellung "+" wird die Note C4 erzeugt, wenn Sie auf der Tastatur C3 anschlagen (siehe Abbildung oben). Die verfügbaren Einstellungen sind "++" (2 Oktaven höher), "+" (1 Oktave höher), "0" (keine Tonhöhenänderung), "-" (1 Oktave tiefer) und "--" (2 Oktaven tiefer).

#### <span id="page-13-2"></span>t**LOOPER-Bereich**

Zur Bedienung des Phrase Looper, der mehrere überlappende Loop-Phrases aufnehmen und wiedergeben kann. Hiermit können Phrases mit maximal 2.000 Noten oder zehn Minuten Dauer temporär als MIDI-Daten aufgenommen werden. Einzelheiten zur Verwendung des Phrase Looper finden Sie auf Seite [14](#page-17-0).

#### **HINWEIS**

- Wenn Sie das Instrument ausschalten, gehen alle im Phrase Looper aufgenommenen Loop-Phrases verloren.
- Wenn die Gesamtanzahl der gleichzeitig vom Phrase Looper erzeugten und auf der Tastatur gespielten Noten acht überschreitet, werden die jeweils ältesten Noten ausgeschaltet (die Priorität liegt bei den jeweils zuletzt gespielten Noten).

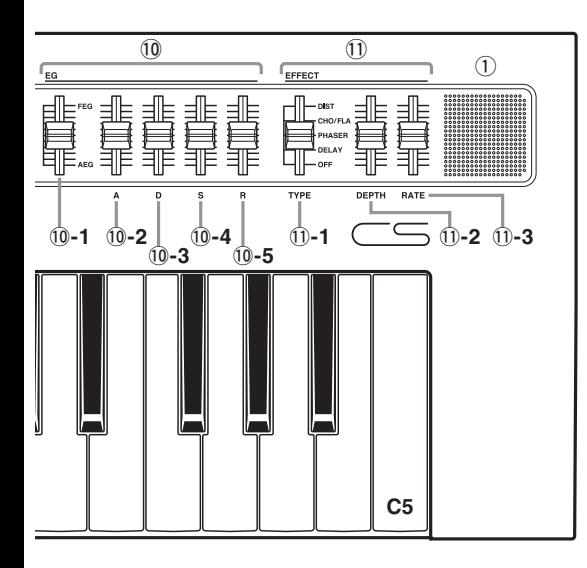

#### <span id="page-14-3"></span>t**-1. LOOPER-Schieberegler**

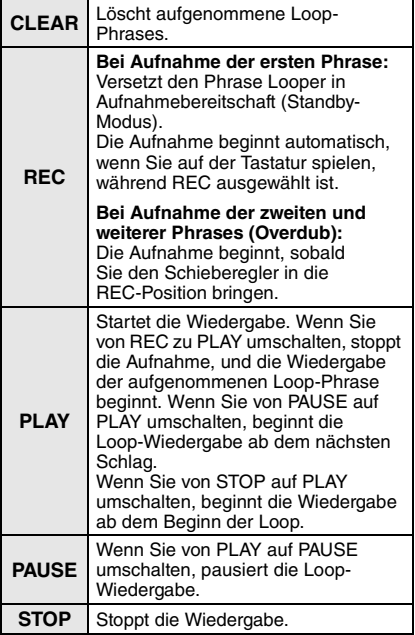

#### <span id="page-14-6"></span>t**-2. [TEMPO]-Schieberegler**

Dient zum Einstellen des Tempos der Loop-Wiedergabe. Wenn sich der Schieberegler ganz unten befindet, ist das Tempo 30 BPM; ganz oben ist es 300 BPM.

#### <span id="page-14-2"></span>y**LFO-Bereich**

Dient zum Einstellen der Parameter des Niederfrequenzoszillators (LFO).

#### <span id="page-14-0"></span>y**-1. [ASSIGN]-Schieberegler**

Wählt aus, was durch den LFO moduliert werden soll.

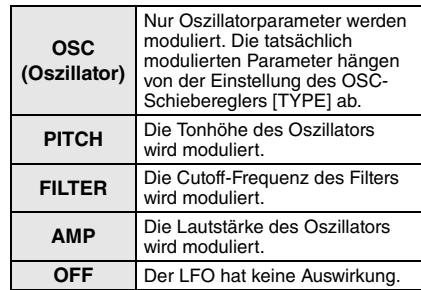

#### <span id="page-14-1"></span>y**-2. [DEPTH]-Schieberegler**

Dient zur Einstellung der Intensität des LFO (die Stärke des durch diesen bewirkten Effekts).

#### <span id="page-14-5"></span>y**-3. [SPEED]-Schieberegler**

Dient zum Ändern der LFO-Rate (oder LFO-Frequenz).

#### <span id="page-14-4"></span>u**[PORTAMENTO]-Schieberegler**

Dient zum Einstellen der Portamentozeit und des Wiedergabemodus des gesamten Instruments.

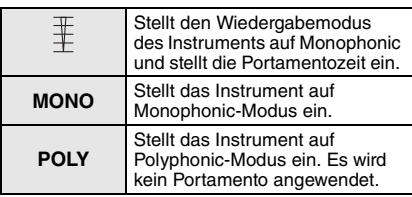

#### <span id="page-15-1"></span>i**OSC-(Oscillator-)-Bereich**

Dient zum Einstellen des bzw. der Oszillator(s)(en). Die drei Schieberegler in diesem Bereich erzeugen einen Grundklang. Der Grundklang kann dann weiter verändert werden, indem der [ASSIGN]- Schieberegler im LFO-Bereich (6-1) auf "OSC" eingestellt wird und dort die Schieberegler [DEPTH] und [SPEED] betätigt werden.

#### <span id="page-15-3"></span><span id="page-15-2"></span>i**-1. [TYPE]-Schieberegler** i**-2. [TEXTURE]-Schieberegler** i**-3. [MOD]-(Modulations-)-**

#### <span id="page-15-0"></span>**Schieberegler**

\* Die Reihen "LFO (OSC)" in den folgenden Tabellen zeigen an, was möglich ist, wenn<br>der LFO-Bereich auf "OSC" eingestellt wird.

#### **(Mehrfach-Sägezahn)**

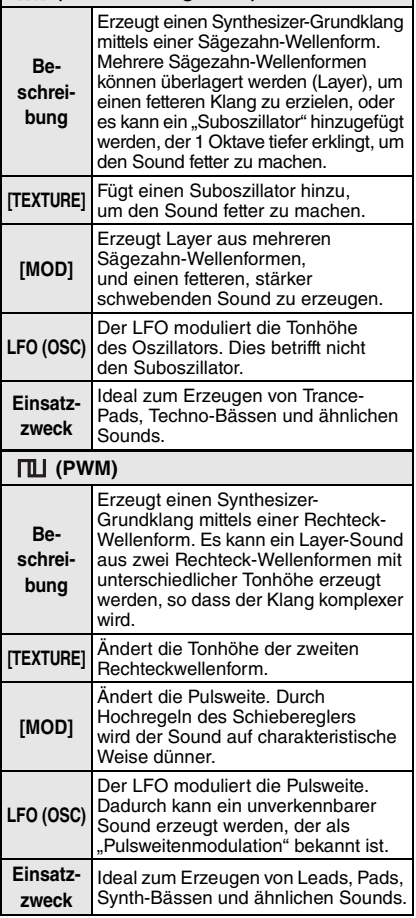

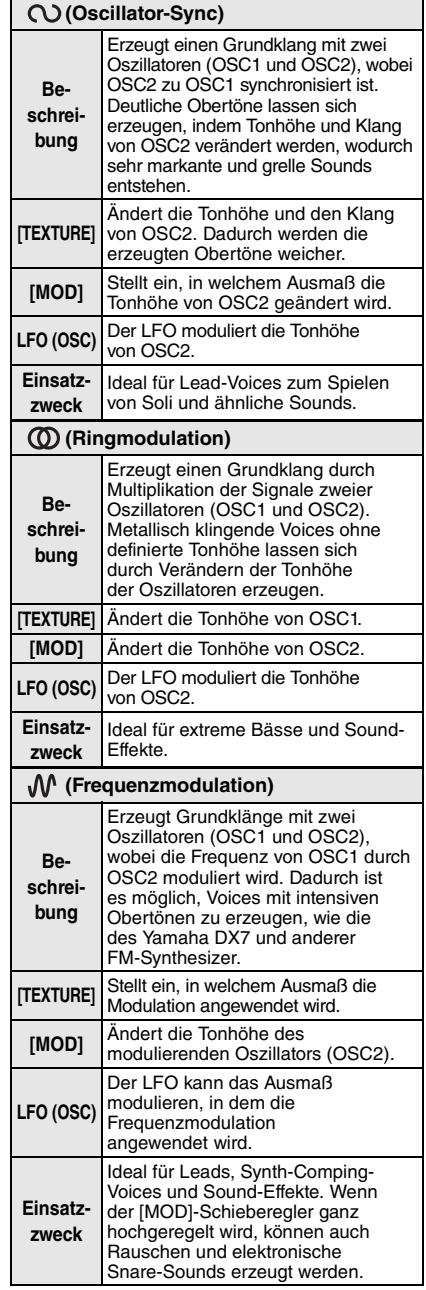

#### <span id="page-16-6"></span>o**FILTER-Bereich**

<span id="page-16-1"></span>Dient zum Einstellen des Filters.

#### o**-1. [CUTOFF]-Schieberegler**

Dient zum Einstellen der Grenzfrequenz des Tiefpassfilters (LPF; 24 dB pro Oktave). Durch Hochregeln des Schiebereglers wird der Sound heller, durch Herunterregeln des Schiebereglers wird der Sound weicher bzw. dumpfer.

#### <span id="page-16-8"></span>o**-2. [RESONANCE]-Schieberegler**

Dient zum Einstellen der Resonanz, die den Klangcharakter verändert. Durch Hochregeln des Schiebereglers wird der Effekt deutlicher, durch Herunterregeln des Schiebereglers wird der Effekt subtiler.

#### **ACHTUNG**

**Seien Sie besonders vorsichtig, wenn Sie die Grenzfrequenz bei hoch eingestellter Resonanz herunterregeln. Dadurch können die Lautsprecher beschädigt oder zerstört werden.**

#### <span id="page-16-5"></span>!0**EG-Bereich**

Durch Einsatz des Envelope Generator (EG; Hüllkurvengenerator) können Sie den Pegelverlauf (die Lautstärke) des Sounds vom Attack bis zum Release einstellen.

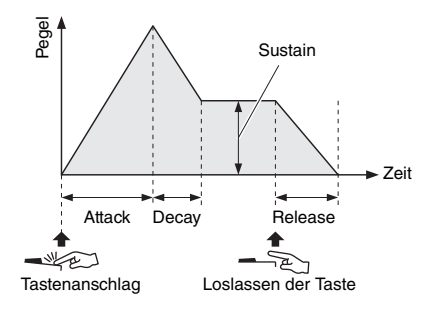

#### <span id="page-16-4"></span>!0**-1. EG-Balance-Schieberegler**

Bestimmt die Stärke, mit dem der Filter Envelope Generator (FEG) und der Amplitude Envelope Generator (AEG) den Sound beeinflussen, indem zwischen diesen die Balance eingestellt wird. Der Effekt des FEG kann maximiert werden, indem der Schieberegler ganz hochgeregelt wird. Der Effekt des AEG kann maximiert werden, indem der Schieberegler ganz heruntergeregelt wird. Der FEG zeigt in dieser Position keine Wirkung. FEG und AEG beeinflussen den Sound in jeweils gleichem Ausmaß, wenn sich der Schieberegler in der Mittelposition befindet.

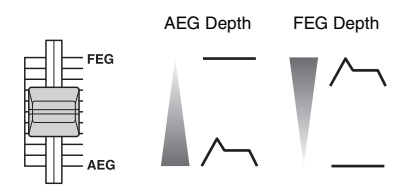

#### <span id="page-16-0"></span>!0**-2 bis** !0**-5. [A][D][S][R]- Schieberegler**

Dient zum Einstellen der Attack-Zeit (A), Decay-Zeit (D), des Sustain-Pegels (S) und der Release-Zeit (R) von FEG und AEG.

#### <span id="page-16-3"></span>!1**EFFECT-Bereich**

<span id="page-16-9"></span>Dient zum Einstellen der Effekte des Instruments.

#### !1**-1. [TYPE]-Schieberegler**

Dient zum Auswählen der Einstellungen DIST (Distortion), CHO/FLA (Chorus/Flanger), PHASER, DELAY oder OFF. In der Stellung OFF passiert das Signal den Effektbereich ohne jegliche Veränderung.

#### <span id="page-16-2"></span>!1**-2. [DEPTH]-Schieberegler**

Dient zum Einstellen des Effektanteils (wie stark der Effekt den Sound beeinflusst).

#### <span id="page-16-7"></span>!1**-3. [RATE]-Schieberegler**

Dient zum Einstellen des Klangs, wenn der Schieberegler [TYPE] im EFFECT-Bereich auf "DIST" eingestellt ist; der Rate, wenn er auf "CHO/FLA" oder "PHASER" eingestellt ist: oder der Verzögerungszeit, wenn er auf "DELAY" eingestellt ist.

# <span id="page-17-1"></span><span id="page-17-0"></span>**Verwenden des Phrase Loopers**

Der Phrase Looper kann verwendet werden, um Loop-Phrases aufzunehmen und wiederzugeben. Mit dieser Funktion können Sie mehrere Phrases übereinander aufnehmen (Overdub), oder Sie können die Loop-Wiedergabe auswählen, bei der die aufgenommenen Phrases immer weiter wiederholt werden. Nach der Aufnahme können Sie nicht nur das Tempo ändern, sondern mit dem Phrase Looper des reface CS können Sie den Sound mit den Schiebereglern anderer Bereiche wie OSC, FILTER und EG beeinflussen.

#### **Spielen mit dem Phrase Looper**

Der Phrase Looper kann bis zu 2.000 Noten oder zehn Minuten bei 120 BPM aufnehmen.

#### **HINWEIS**

Loop-Phrases gehen verloren, wenn dieses Instrument ausgeschaltet wird.

#### **Starten einer neuen Loop-Phrase-Aufnahme**

#### **1. Machen Sie den Phrase Looper bereit.**

(1) Stellen Sie den LOOPER-Schieberegler auf ..CLEAR".

Alle aktuell aufgenommenen Loop-Phrases werden gelöscht, und der Phrase Looper wird für die Aufnahme einer neuen Loop-Phrase eingerichtet.

#### **2. Nehmen Sie die erste Phrase auf.**

(1) Stellen Sie den LOOPER-Schieberegler auf "REC". Der Phrase Looper befindet sich jetzt in Aufnahmebereitschaft (Standby). Es erklingt ein Führungston im eingestellten Tempo, und die "REC"-Lampe blinkt. Sie können das Tempo mit dem [TEMPO]- Schieberegler einstellen. Der Führungston wird nur bei Aufnahme der ersten Phrase erzeugt. Wenn Sie diesen Ton nicht hören möchten, bewegen Sie den LOOPER-Schieberegler von "CLEAR" auf "PLAY", bevor Sie ihn auf "REC" einstellen. Für den Führungston wird die aktuelle

Voice verwendet. Wenn Sie die Voice mit den Schiebereglern verändern, ändert sich auch dieser Ton.

(2) Spielen Sie die aufzunehmende Phrase auf der Tastatur.

Bei Aufnahme der ersten Phrase startet das Instrument die Aufzeichnung, sobald Sie die erste Note spielen. Beim reface CS ist diese Key-on-Start-Funktion die einzige Möglichkeit, in dieser Situation die Aufnahme zu starten. Wenn die Aufnahme beginnt, leuchtet das [REC]-Lämpchen auf, und das [PLAY]- Lämpchen blinkt.

e Wenn Sie die Aufnahme beenden möchten, stellen Sie den LOOPER-Schieberegler auf ..PLAY". Die Aufnahme stoppt, und die aufgenommene

Phrase wird als Loop (Schleife) wiedergegeben. Während der Loop-Wiedergabe blinkt die Lampe "PLAY" im Tempo. Während der Loop-Wiedergabe wird kein Führungston erzeugt.

#### <span id="page-18-0"></span>**3. Nehmen Sie einen Overdub auf.**

Die Aufnahme von Overdubs beginnt, sobald Sie den LOOPER-Schieberegler auf "REC" einstellen. Beim Overdubbing wird kein Führungston erzeugt.

- (1) Stellen Sie den LOOPER-Schieberegler nochmals auf "REC".
- (2) Spielen Sie die aufzunehmende Phrase auf der Tastatur zu der bzw. den wiedergegebenen Phrase(s).
- e Wenn Sie die Aufnahme beenden möchten, stellen Sie den LOOPER-Schieberegler auf .PLAY"

Die Aufnahme stoppt, und die zusätzlich aufgenommenen Phrases werden als Loop wiedergegeben.

Sie können den Overdubbing-Vorgang mehrmals wiederholen.

#### **HINWEIS**

- Sobald 2.000 Noten aufgenommen wurden, werden keine weiteren Events aufgenommen, wenn der LOOPER-Schieberegler auf "REC" steht.
- Wenn Sie die maximale Polyphonie überschreiten, werden die älteren Noten durch die neueren Noten ersetzt (die Priorität haben die jeweils zuletzt gespielten Noten).

#### **Ändern des Klangs der Loop-Phrases**

Sie können die Schieberegler der Bereiche LFO, PORTAMENTO, OSC, FILTER, EG und EFFECT verwenden, um den Sound der aufgenommenen Loop-Phrases während der Wiedergabe zu verändern.

#### **Loop-Phrases stoppen**

#### **Pausieren**

Stellen Sie den LOOPER-Schieberegler von "PLAY" auf "PAUSE". Die Loop-Wiedergabe der Phrases pausiert.

Wenn Sie wieder auf "PLAY" umschalten, wird die Wiedergabe ab der Pausenposition fortgesetzt.

#### ● Stoppen

Stellen Sie den LOOPER-Schieberegler von .PLAY" auf .STOP". Die Loop-Wiedergabe der Phrases stoppt. Wenn Sie wieder auf "PLAY" umschalten, beginnt

die Wiedergabe ab dem Beginn der Phrases.

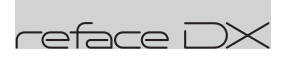

### <span id="page-19-0"></span>**Funktionen der Komponenten an der Vorderseite**

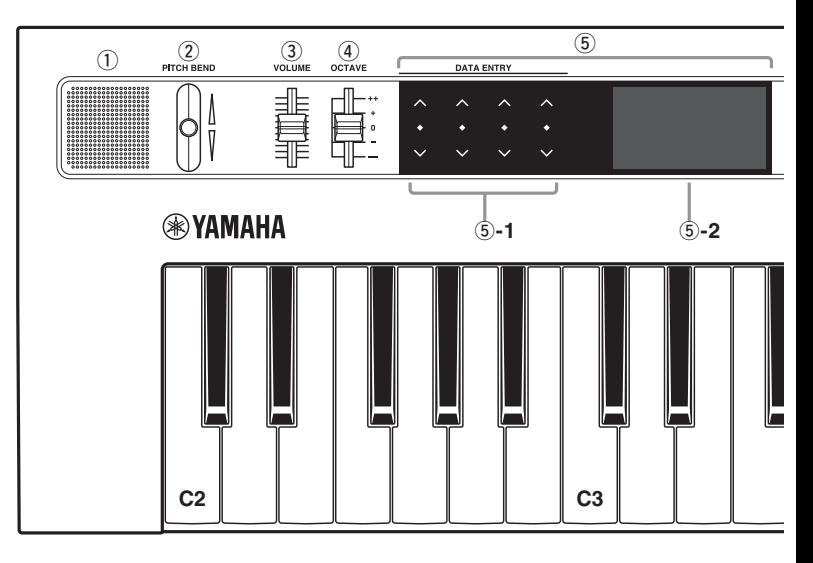

#### <span id="page-19-3"></span>q**Eingebaute Lautsprecher**

Hier wird der Instrumentenklang ausgegeben. Wenn Sie nicht möchten, dass über diese Lautsprecher der Instrumentenklang ausgegeben wird, schalten Sie das Instrument ein (Seite [8\)](#page-11-1), während Sie die Taste D2 auf der Tastatur festhalten. Weitere Informationen hierzu finden Sie auf Seite [41](#page-44-2).

Es erfolgt keine Klangausgabe über die eingebauten Lautsprecher, wenn Kopfhörer angeschlossen sind.

Sie können auch die [FUNCTION]-Taste drücken, um den System-Settings-Bildschirm aufzurufen und die Speaker-Output-Einstellung zu ändern.

#### <span id="page-19-5"></span>w**[PITCH BEND]-Hebel**

Dient zur Variation der Tonhöhe des geraden gespielten Klangs. Die Tonhöhe steigt an, wenn Sie den Hebel nach oben bewegen; sie sinkt, wenn Sie den Hebel nach unten bewegen. Pitch-Bend kann für jede einzelne Voice separat eingestellt werden. Durch Umschalten der Richtung, in der die Notentonhöhen durch den [PITCH BEND]-Hebel verändert werden, können Sie gitarrenartige Bending-Effekte erzeugen, wenn Sie den reface DX als Umhängekeyboard verwenden. Bei invertiertem Pitch-Bend-Bereich steigt die Tonhöhe an, wenn Sie den Hebel nach unten bewegen; sie sinkt, wenn Sie den Hebel nach oben bewegen.

Beim reface DX können die Pitch-Bend-Einstellungen mit der [FUNCTION]-Taste geändert werden.

#### <span id="page-19-6"></span>e**[VOLUME]-Schieberegler**

Dient zum Einstellen der Gesamtlautstärke des Instruments. Wenn Sie den Regler nach oben schieben, wird das Ausgangssignal in den eingebauten Lautsprechern, den OUTPUT-Buchsen [R]/[L/MONO] und der [PHONES]-Buchse lauter.

#### <span id="page-19-4"></span>r**[OCTAVE]-Schieberegler**

Dient zum Transponieren der Tastatur in Schritten von 1 Oktave. In der Einstellung "+" wird die Note C4 erzeugt, wenn Sie auf der Tastatur C3 anschlagen (siehe Abbildung oben). Die verfügbaren Einstellungen sind "++" (2 Oktaven höher), "+" (1 Oktave höher), "0" (keine Tonhöhenänderung), "-" (1 Oktave tiefer) und "--" (2 Oktaven tiefer).

#### <span id="page-19-2"></span>t**DATA-ENTRY-Bereich**

#### <span id="page-19-1"></span>t**-1. Berührungsempfindliche Schieberegler und Schalter**

Durch Wischen, Antippen oder Antippen und Halten dieser vier berührungsempfindlichen Bereiche, die als Schieberegler oder Schalter fungieren, können Sie Werte einstellen und Einstellungen ändern. Auf dem Bildschirm rechts werden die einstellbaren Parameter angezeigt. Dank der Multitouch-Unterstützung können Sie gleichzeitig bis zu vier Schieberegler steuern.

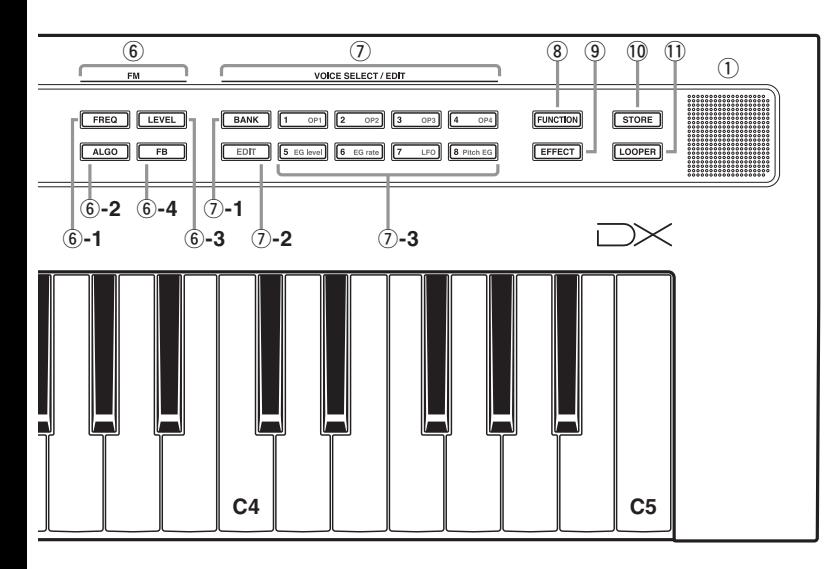

#### **Wichtigste Bedienungsvorgänge**

<span id="page-20-1"></span>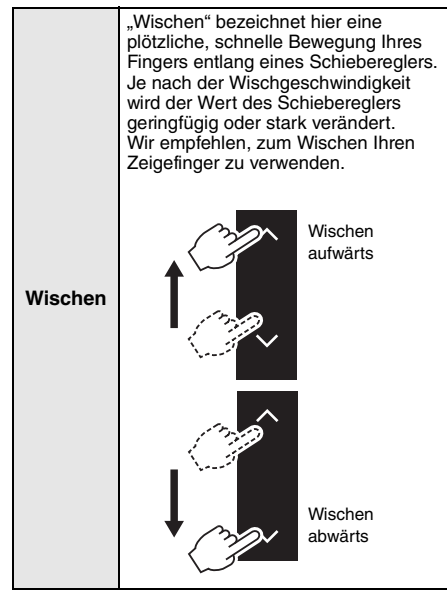

<span id="page-20-0"></span>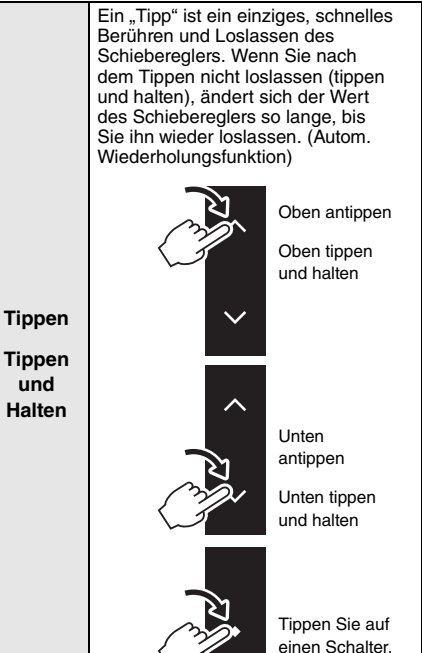

reface CS/DX/CP/YC – Bedienungsanleitung **17**

um ihn zu betätigen. Wenn Sie einen Schieberegler betätigen, ist die Änderung auf dem<br>Displav sichtbar.

**DATA ENTRY** 

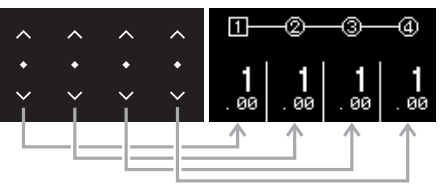

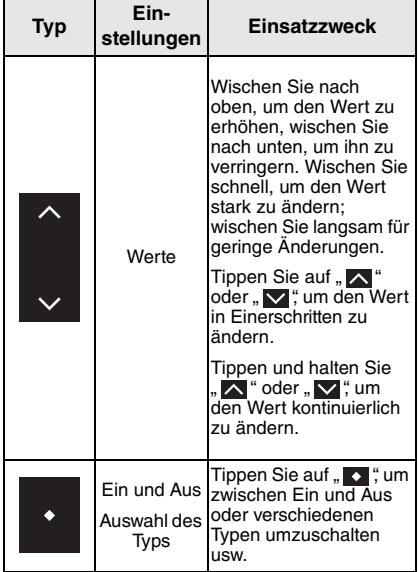

#### <span id="page-21-1"></span>t**-2. Display**

Dient zur Anzeige von Einstellungen. Das Display selbst ist nicht berührungsempfindlich. Wenn ein Einstellbildschirm mehrere Seiten enthält, werden diese in der Form " $\bullet$  000" angezeigt (Seite 1 von 4 Seiten).

#### <span id="page-21-2"></span>y**FM-Bereich**

Dient zum Ändern des Sounds durch Veränderung markanter Parameter des FM-Tongenerators. Wenn Sie eine Taste im FM-Bereich drücken, leuchtet sie, um anzuzeigen, dass der betreffende Bereich eingestellt werden kann. Mit den DATA-ENTRY-Schiebereglern können Sie dann die Einstellungen der einzelnen Parameter ändern.

#### <span id="page-21-3"></span>**Der FM-Klangerzeuger**

FM steht für "Frequency Modulation" (Frequenzmodulation). Bei dieser Klangerzeugung wird die Frequenz des Grundtons eines Sounds durch eine weitere Wellenform moduliert, so dass eine völlig neue Wellenform entsteht. Wellenformen werden durch "Operatoren" erzeugt, von denen der reface DX vier besitzt. Ein Operator, der den Grundton erzeugt, ist ein

<span id="page-21-5"></span><span id="page-21-4"></span><span id="page-21-0"></span>Carrier" (Träger), ein Operator, der diese Wellenform moduliert, ist ein "Modulator". Jeder der vier Operatoren kann als Carrier oder als Modulator verwendet werden. Durch Änderung der Art, wie die Operatoren kombiniert werden, und durch weitere Modulation mit anderen Elementen wie Pegel und Hüllkurven können Sie erreichen, dass die Sounds sich in höchst komplexer Weise verändern.

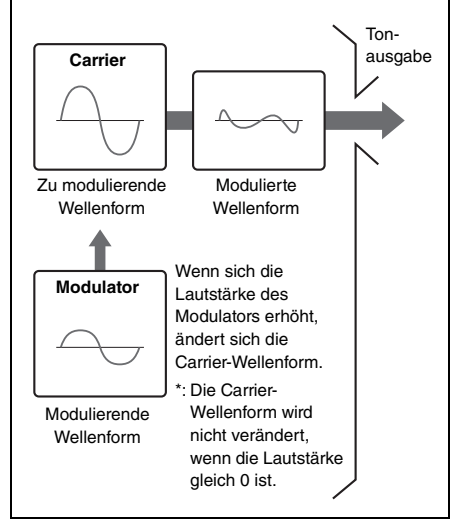

#### <span id="page-22-2"></span>y**-1. [FREQ]-(Frequenz-)Taste**

Dient zum Anzeigen des Operator-Frequency-Settings-Bildschirms. Wenn Sie mit einer bestimmten Geschwindigkeit wischen, ändert sich der Wert zum nächsten ganzzahligen Wert. Wenn die aktuelle Einstellung z. B. 9.29 ist und Sie schnell nach oben wischen, ändert sich der Wert auf 10.00.

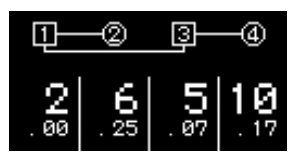

Frequenzen lassen sich entweder als Verhältnis oder Festfrequenz angeben. Lesen Sie im "Referenzhandbuch" (digitale Bedienungsanleitung) Näheres zu den Einstellvorgängen.

#### **ACHTUNG**

**Seien Sie bitte besonders vorsichtig, wenn Sie im FIXED-Modus eine niedrige Carrier-Frequenz einstellen, da hierdurch die Lautsprecher beschädigt oder zerstört werden können.**

#### <span id="page-22-0"></span>y**-2. [ALGO]-(Algorithm-)Taste**

Dient zum Anzeigen des Algorithm-Setting-Bildschirms. Auf diesem Bildschirm können Sie angeben, wie die vier Operatoren kombiniert werden sollen. Es stehen insgesamt 12 Algorithmen zur Auswahl.

Carrier (Rechteck) Modulatoren (Ringform)

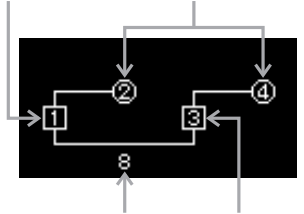

```
Algorithmennummer Carrier (Rechteck)
```
#### y**-3. [LEVEL]-Taste**

Dient zum Anzeigen des Level-Settings-Bildschirms. Auf diesem Bildschirm können Sie die Lautstärke (für Carrier) einstellen, oder das Ausmaß, mit dem der entsprechende Carrier moduliert wird (bei Modulatoren).

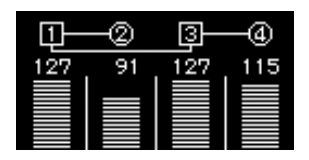

#### <span id="page-22-1"></span>y**-4. [FB]-(Feedback-)Taste**

Dient zum Anzeigen des Feedback-Bildschirms. Wellenformen lassen sich ändern, indem ein Teil des von einem Operator erzeugten Signals zurück an den Eingang dieses Operators geführt wird. Beim reface DX können Sie die Feedback-Pegel für jeden Operator einstellen. Wenn Sie z. B. Algorithmus Nr. 8 auswählen und Feedback auf alle Operatoren anwenden, wäre der Signalfluss wie folgt.

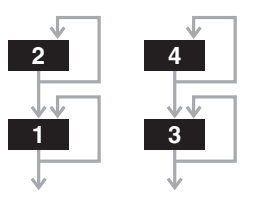

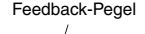

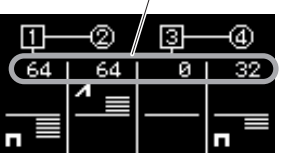

Wenn Sie den Schieberegler von der Mittelstellung nach oben schieben, wird der Feedback-Typ zu einem Sägezahn ( $\blacksquare$ ), und der Feedback-Pegel erhöht sich. Im Ergebnis verwandelt sich die Wellenform von einer Sinus- zu einer Sägezahnform, und beim maximalen Pegel ist sie vollständig in eine Sägezahnwelle verwandelt. Wenn Sie den Schieberegler von der Mittelstellung nach unten schieben, wird der Feedback-Typ zu einem Rechteck ( $\Box$ ), und der Feedback-Pegel erhöht sich. Im Ergebnis verwandelt sich die Wellenform von einer Sinus- zu einer Rechteckform, und beim maximalen Pegel ist sie vollständig in eine Rechteckwelle verwandelt. In der Mittelstellung ist der Feedback-Pegel gleich 0. Kein Anteil des Signals wird rückgekoppelt, und es wird eine Sinuswelle erzeugt.

#### <span id="page-23-4"></span>u**VOICE-SELECT/EDIT-Bereich**

Dient zum Abrufen von insgesamt 32 Voices durch Umschalten der Bank-Nummern (1 bis 4) und der Voice-Nummern (1 bis 8).

Banknummer (1–4) Voice-Nummer (1–8)

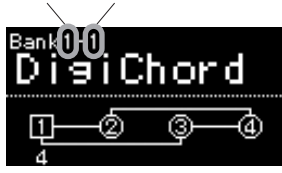

#### <span id="page-23-1"></span>u**-1. [BANK]-Taste**

Dient zum Umschalten der Banknummer. Jedes Mal, wenn Sie auf diese Taste drücken, schaltet die aktuelle Bank zyklisch auf 1 bis 4 um.

#### <span id="page-23-0"></span>u**-3. Tasten [1]–[8]**

Dient zum Auswählen einer der acht Voices der ausgewählten Bank.

#### <span id="page-23-2"></span>u**-2. [EDIT]-Taste**

Dient zum Einschalten des Edit-Modus für die ausgewählte Voice. In diesem Modus können Sie Sounds bearbeiten, indem Sie den EG-Pegel, den LFO und weitere Parameter der Bereiche  $(7)$ –3 verändern.

#### **HINWEIS**

Wenn Sie mit der [FUNCTION]-Taste den Job-Bildschirm öffnen, können Sie eine Voice initialisieren, um die Bearbeitung an einem Punkt zu starten, an dem die Parameter so eingestellt sind, dass sie eine Sinuswelle erzeugen.

#### <span id="page-23-3"></span>u**-3. Tasten [OP1]–[OP4], [EG level], [EG rate], [LFO] und [Pitch EG]**

- **[OP1]–[OP4]:** Dient zum Anzeigen des Einstellbildschirms für den entsprechenden Operator. Diese Tasten können mehrmals gedrückt werden, um sich durch die einzelnen Seiten des Bildschirms zu bewegen.
- **[EG level]:** Dient zum Anzeigen des EG-Level-Settings-Bildschirms für Operatoren. Diese Taste kann mehrmals gedrückt werden, um durch die vier Operatoren zu schalten.
- **[EG rate]:** Dient zum Anzeigen des EG-Rate-Settings-Bildschirms. Diese Taste kann mehrmals gedrückt werden, um durch die vier Operatoren zu schalten.
- **[LFO]:** Dient zum Anzeigen des LFO-Settings-Bildschirms. Diese Taste kann mehrmals gedrückt werden, um sich durch die einzelnen Seiten des Bildschirms zu bewegen.
- **[Pitch EG]:** Dient zum Anzeigen des Pitch-EG-Settings-Bildschirms. Diese Taste kann mehrmals gedrückt werden, um sich durch die einzelnen Seiten des Bildschirms zu bewegen.

Näheres zur [EDIT]-Taste ( $\overline{2}$ ) und den Tasten  $[OP1]$  bis  $[Pitch EG]$   $(\overline{Q}$ -3) erfahren Sie im "Referenzhandbuch" (digitale Bedienungsanleitung).

#### <span id="page-24-0"></span>i**[FUNCTION]-Taste**

Wenn diese gedrückt wird, leuchtet die Lampe der Taste, und der Function-Modus ist aktiv. In diesem Zustand kann die Taste mehrmals gedrückt werden, um sich durch die einzelnen Seiten des Modus zu bewegen. Wenn Sie eine andere Taste drücken, erlischt das Lämpchen und das Instrument verlässt den Function-Modus. Im Function-Modus können Sie Voice-, MIDI-, System- und Job-Parameter einstellen.

#### <span id="page-24-10"></span> **Seite 1: Voice-Parameter-Settings-Bildschirm**

Dient zum Einstellen der Art, wie die Sounds jeder Voice erzeugt werden. Wenn Sie eine Voice mit der [STORE]-Taste speichern, werden die Voice-Parametereinstellungen gespeichert.

<span id="page-24-9"></span><span id="page-24-6"></span>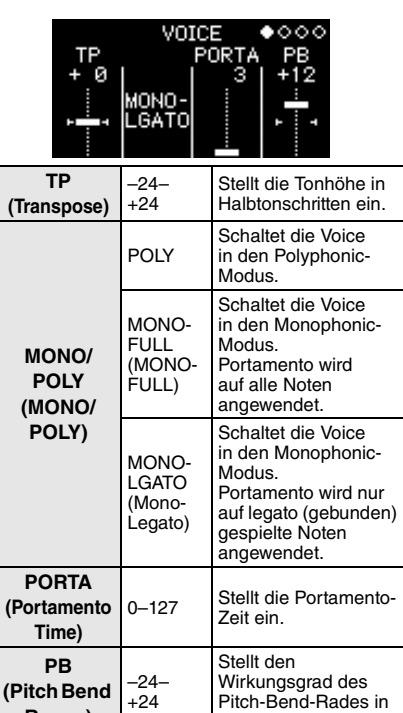

<span id="page-24-1"></span>Halbtonschritten ein.

<span id="page-24-8"></span><span id="page-24-7"></span>**Range)**

#### **Seite 2: MIDI-Settings-Bildschirm**

<span id="page-24-4"></span>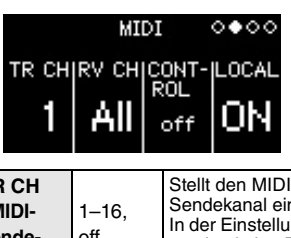

<span id="page-24-5"></span><span id="page-24-3"></span><span id="page-24-2"></span>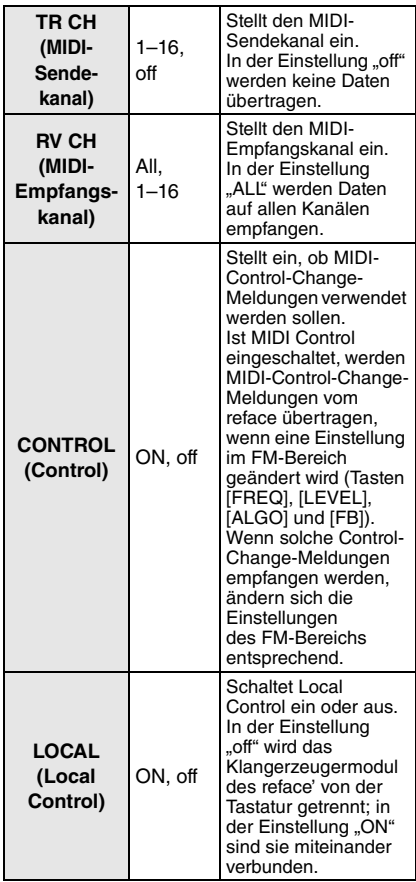

#### <span id="page-25-10"></span> **Seite 3: System-Settings-Bildschirm**

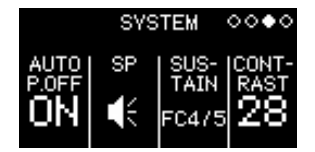

<span id="page-25-8"></span><span id="page-25-2"></span>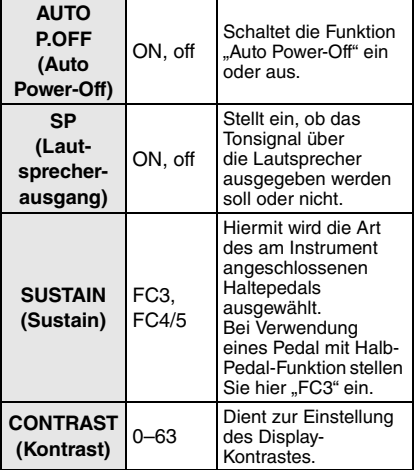

#### <span id="page-25-9"></span><span id="page-25-3"></span>**Seite 4: Job-Bildschirm**

<span id="page-25-7"></span>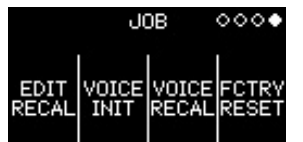

<span id="page-25-12"></span><span id="page-25-11"></span><span id="page-25-6"></span><span id="page-25-4"></span><span id="page-25-1"></span><span id="page-25-0"></span>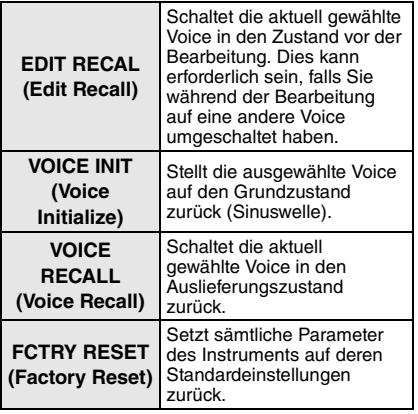

#### <span id="page-25-5"></span>o**[EFFECT]-Taste**

Dient zum Anzeigen des Effect-Settings-Bildschirms. Auf diesem Bildschirm können zwei verschiedene Insert-Effekte konfiguriert werden. Während der Effect-Settings-Bildschirm angezeigt wird, schaltet jeder Druck auf diese Taste den Bildschirm zwischen den Parametern von Effekt 1 und Effekt 2 um.

#### **Beispiel: Effect-1-Settings-Bildschirm**

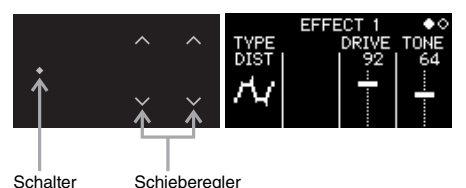

Wenn Sie mit dem Schalter links einen Effekttyp auswählen, werden die bearbeitbaren Parameter dieses Effekts rechts auf dem Bildschirm angezeigt. Wischen oder tippen Sie auf die Schieberegler der Parameter, um deren Einstellungen zu ändern.

#### **Effekt-Typen**

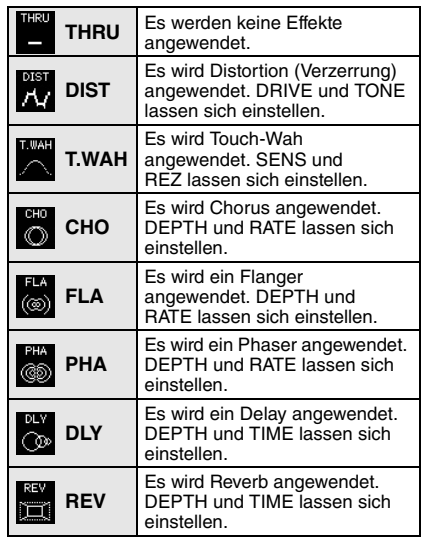

#### <span id="page-26-3"></span>!0**[STORE]-Schaltfläche**

Dient zum Anzeigen des Store-Settings-Bildschirms. Auf diesem Bildschirm können Sie angeben, wo und unter welchem Namen Sie die Einstellungen speichern möchten. Wenn Sie eine Voice speichern, wird die Preset-Voice am ausgewählten Speicherort überschrieben. Um Preset-Voices wiederherzustellen, führen Sie einen Voice Recall (Seite [22](#page-25-0)) oder einen Factory Reset durch (Seite [22](#page-25-1) oder [40\)](#page-43-0).

Wenn Sie diese Taste drücken, erscheint der Store-Bildschirm.

#### <span id="page-26-1"></span>**Store-Bildschirm**

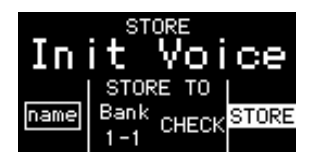

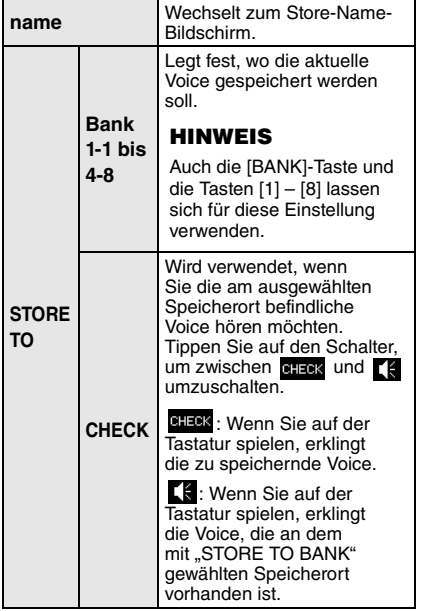

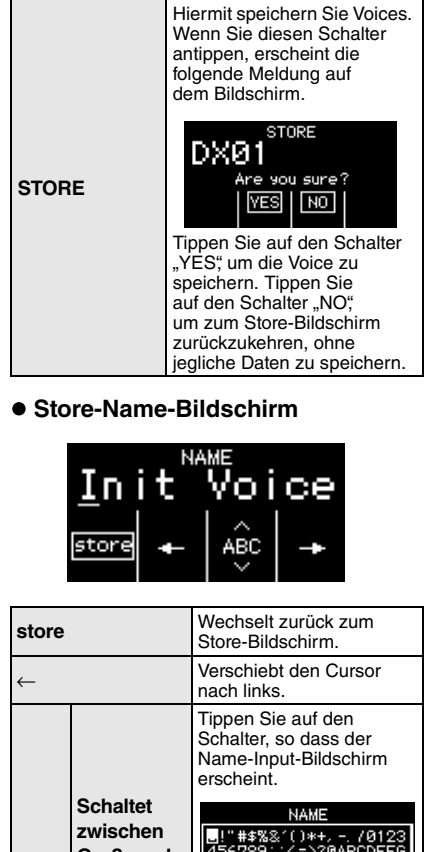

#### <span id="page-26-2"></span>Minute (1988)<br>Minute (1989): Although Assembly<br>HidKLMNOPORSTUVWXYZ[<br>Yi^\_`abodefshijklmno<br>Parstuvwxyz(:)\* **Groß- und Klein-ABC buchstaben und**  Auf diesem Bildschirm können Sie einen neuen **Symbolen**  Voice-Namen eingeben, **um** indem Sie auf dem Schieberegler wischen und tippen, um Zeichen, Ziffern und Symbole auszuwählen. <sup>→</sup> Verschiebt den Cursor nach rechts.

#### <span id="page-26-0"></span>!1**[LOOPER]-Taste**

Dient zum Anzeigen des Phrase-Looper-Bildschirms. Auf diesem Bildschirm können Sie den Phrase Looper bedienen und Loop-Phrases aufnehmen, overdubben und wiedergeben. In diesem Bereich können Sie Phrases mit maximal 2.000 Noten oder zehn Minuten Dauer bei 120 BPM temporär als MIDI-Daten aufnehmen.

# <span id="page-27-0"></span>**Verwenden des Phrase Loopers**

Der Phrase Looper kann verwendet werden, um Loop-Phrases aufzunehmen und wiederzugeben. Mit dieser Funktion können Sie mehrere Phrases übereinander aufnehmen (Overdub), oder Sie können die Loop-Wiedergabe auswählen, bei der die aufgenommenen Phrases immer weiter wiederholt werden. Mit dem Phrase Looper des reface DX können Sie das Tempo der aufgenommenen Loop-Phrases ändern und den Sound in den Bereichen FM und VOICE SELECT/EDIT steuern.

Drücken Sie die [LOOPER]-Taste, um den Phrase Looper zu verwenden.

#### **Spielen mit dem Phrase Looper**

Der Phrase Looper kann bis zu 2.000 Noten oder zehn Minuten bei 120 BPM aufnehmen.

#### **HINWEIS**

Loop-Phrases gehen verloren, wenn dieses Instrument ausgeschaltet wird.

#### **Starten einer neuen Loop-Phrase-Aufnahme**

#### **1. Starten Sie den Phrase Looper.**

q Drücken Sie die Taste [LOOPER]. Der Phrase-Looper-Bildschirm wird angezeigt.

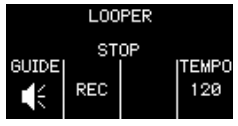

Durch Antippen der "GUIDE"-Taste können Sie den Führungston ein- oder ausschalten.

#### **2. Nehmen Sie die erste Phrase auf.**

q Tippen Sie auf den "REC"-Schalter im DATA-ENTRY-Bereich.

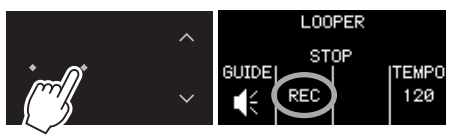

Der Phrase Looper befindet sich jetzt in Aufnahmebereitschaft (Standby). Es erklingt ein Führungston im eingestellten Tempo, und der Schieberegler und die [LOOPER]-Lampe blinken.

<span id="page-27-1"></span>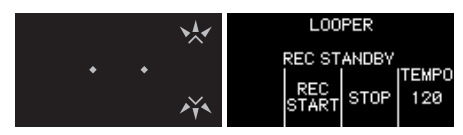

Für den Führungston wird die aktuelle Voice verwendet. Wenn Sie die Voice mit den Schiebereglern oder Tasten verändern, ändert sich auch dieser Ton. Sie können das Tempo mit dem [TEMPO]- Schieberegler einstellen.

(2) Spielen Sie eine Phrase auf der Tastatur. Bei Aufnahme der ersten Phrase startet die Key-on-Start-Funktion des Instruments die Aufzeichnung, sobald Sie die erste Note spielen. Wenn Sie am Anfang der Phrase Stille aufnehmen möchten, können Sie "REC START" antippen, bevor Sie auf der Tastatur spielen, um die Aufnahme zu starten. Während der Aufnahme blinken der Schieberegler und die [LOOPER]-Lampe, und die Gesamtzahl der Beats wird auf dem Bildschirm hochgezählt.

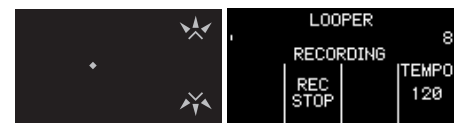

e Wenn Sie die Aufnahme beenden möchten, tippen Sie auf "REC STOP".

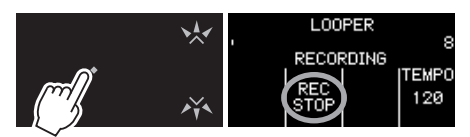

Die Aufnahme stoppt, und die aufgenommene Phrase wird als Loop (Schleife) wiedergegeben. Während der Loop-Wiedergabe wird kein Führungston erzeugt.

Während der Loop-Wiedergabe blinken der Schieberegler und die [LOOPER]-Lampe im Tempo, und der aktuelle Beat wird zusammen mit der Gesamtzahl der Beats auf dem Bildschirm angezeigt. Zudem können Sie in der Positionsanzeige oben im Display die aktuelle Position während der Loop-Wiedergabe ablesen.

**Fortschrittsanzeige** 

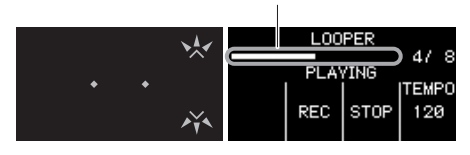

#### <span id="page-28-0"></span>**3. Nehmen Sie einen Overdub auf.**

Die Aufnahme von Overdubs (überlagerte Phrases) beginnt, sobald Sie "REC" antippen. Beim Overdubbing wird kein Führungston erzeugt.

#### **HINWEIS**

Wenn Sie die Wiedergabe der ersten Phrase stoppen, wird der Phrase Looper in Aufnahmebereitschaft versetzt. Wenn Sie in diesem Zustand auf "REC START" tippen. startet die Key-on-Start-Funktion die Aufnahme.

- q Tippen Sie auf "REC" oder "REC START".
- 2 Spielen Sie die aufzunehmende Phrase auf der Tastatur zu der bzw. den wiedergegebenen Phrase(s).
- e Wenn Sie die Aufnahme beenden möchten, tippen Sie auf "REC STOP". Die Aufnahme stoppt, und die zusätzlich aufgenommenen Phrases werden als Loop wiedergegeben.

Sie können den Overdubbing-Vorgang mehrmals wiederholen.

#### **HINWEIS**

- Sobald Sie 2.000 Events aufgenommen haben, erscheint die Meldung "Looper Memory Full" auf dem Bildschirm, und nach dem Tippen auf "REC" werden keine weiteren Events mehr aufgenommen.
- Wenn Sie die maximale Polyphonie überschreiten, werden die älteren Noten durch die neueren Noten ersetzt (die Priorität haben die jeweils zuletzt gespielten Noten).

#### **Ändern des Klangs der Loop-Phrasen**

Sie können die Schieberegler der Bereiche FM und VOICE SELECT/EDIT verwenden, um den Sound der aufgenommenen Loop-Phrases während der Wiedergabe zu verändern. Unabhängig vom aktuell angezeigten Bildschirm blinkt die [LOOPER]- Taste während der Loop-Wiedergabe weiter.

#### **Loop-Phrases stoppen**

#### **Stoppen**

"STOP"-Taste antippen. Die Loop-Wiedergabe der Phrases stoppt.

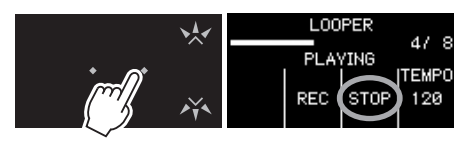

Wenn Sie eine pausierte Phrase neu starten möchten, tippen Sie auf den "PLAY"-Schalter. Aufgenommene Phrases starten von Anfang an, wenn sie als Loops wiedergegeben werden.

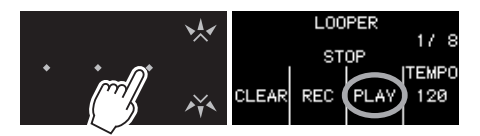

#### **Loop-Phrases löschen**

Aufgenommene Loop-Phrases können bei gestoppter Loop-Phrase-Wiedergabe durch Antippen des "CLEAR"-Schalters gelöscht werden.

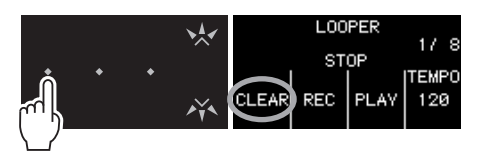

Dadurch werden alle aufgenommene Phrases gelöscht.

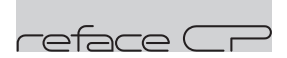

### <span id="page-29-0"></span>**Funktionen der Komponenten an der Vorderseite**

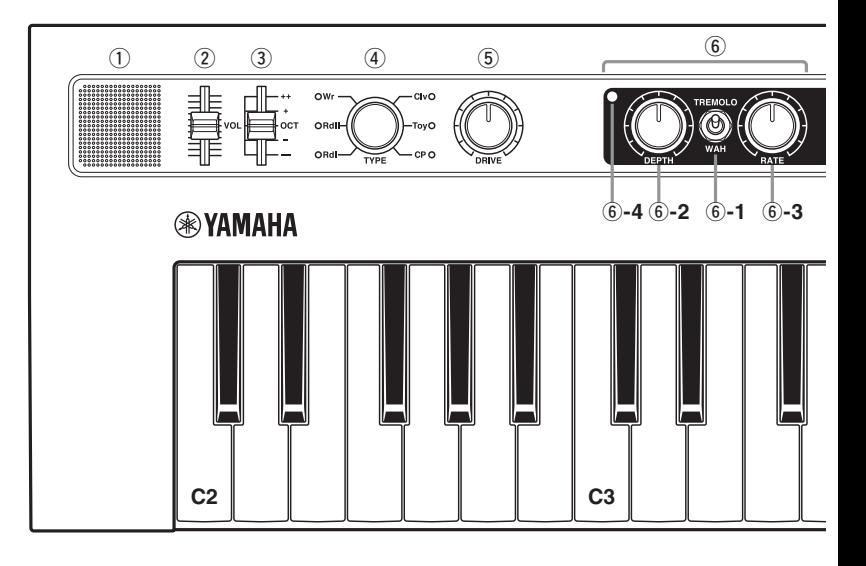

#### <span id="page-29-1"></span>q**Eingebaute Lautsprecher**

Hier wird der Instrumentenklang ausgegeben. Wenn Sie nicht möchten, dass über diese Lautsprecher der Instrumentenklang ausgegeben wird, schalten Sie das Instrument ein, während Sie die Taste D2 auf der Tastatur festhalten. Weitere Informationen hierzu finden Sie auf Seite [41](#page-44-2).

Es erfolgt keine Klangausgabe über die eingebauten Lautsprecher, wenn Kopfhörer angeschlossen sind.

#### <span id="page-29-4"></span>w**[VOL]-Schieberegler**

Dient zum Einstellen der Gesamtlautstärke des Instruments. Wenn Sie den Regler nach oben schieben, wird das Ausgangssignal in den eingebauten Lautsprechern, den OUTPUT-Buchsen [R]/[L/MONO] und der [PHONES]-Buchse lauter.

#### <span id="page-29-2"></span>e**[OCT]-Schieberegler**

Dient zum Transponieren der Tastatur in Schritten von 1 Oktave. In der Einstellung "+" wird die Note C4 erzeugt, wenn Sie auf der Tastatur C3 anschlagen (siehe Abbildung oben). Die verfügbaren Einstellungen sind "++" (2 Oktaven höher), "+" (1 Oktave höher), "OCT" (keine Tonhöhenänderung), "-" (1 Oktave tiefer) und "--" (2 Oktaven tiefer).

#### <span id="page-29-3"></span>r**[TYPE]-Regler**

Dient zum Auswählen verschiedener Voice-Typen.

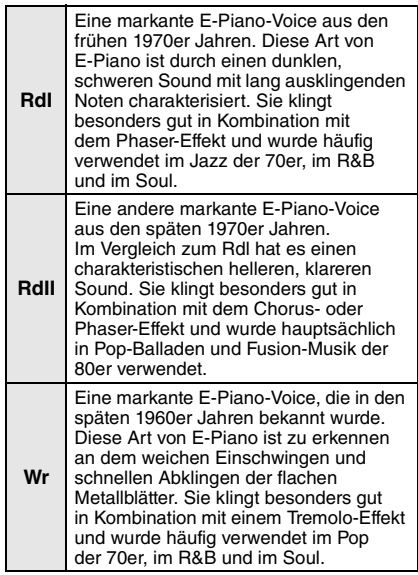

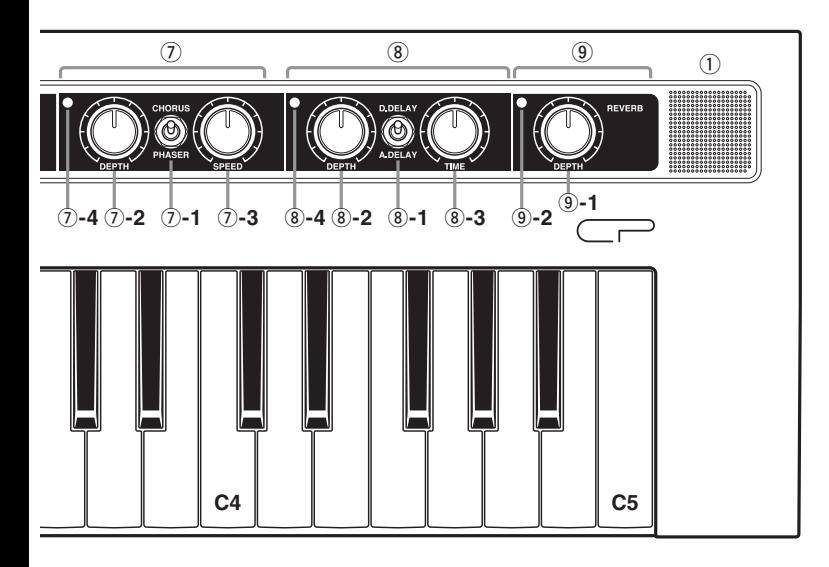

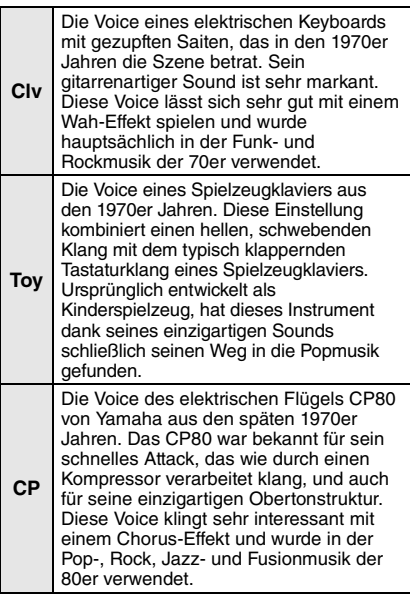

#### <span id="page-30-0"></span>t**[DRIVE]-Regler**

Dient zum Verzerren des Klangs, wodurch der Sound eines Gitarrenverstärkers oder eines alten Radios imitiert wird. Durch Drehen des Reglers im Uhrzeigersinn wird die Stärke der Verzerrung erhöht und es entsteht ein höhenreicherer Klang. Wenn der Regler ganz gegen den Uhrzeigersinn gedreht ist, wird kein Effekt auf den Klang angewendet.

#### <span id="page-30-1"></span>**6 TREMOLO/WAH**

Der reface CP besitzt vier Insert-Effekte, die in Serie geschaltet sind. Im TREMOLO/ WAH-Bereich können Sie einen Tremolooder Wah-Effekt hinzufügen.

#### **TREMOLO**

Moduliert die Lautstärke zyklisch.

#### **Wenn [TYPE] auf Rdl, Rdll oder CP eingestellt ist:**

Der Klang bewegt sich zyklisch zwischen dem linken und rechten Stereokanal hin und her.

#### **Wenn [TYPE] auf Wr, Clv oder Toy eingestellt ist:**

Die Lautstärke wird zyklisch auf und ab moduliert.

**WAH**

Moduliert die Cutoff-Frequenz des Wah-Filters in Abhängigkeit vom Eingangspegel. Dies erzeugt eine zyklische Klangveränderung.

#### <span id="page-31-4"></span>y**-1. [TREMOLO/WAH]-Schalter**

Hiermit wählen Sie aus, ob Tremolo (obere Stellung) oder Wah (untere Stellung) hinzugefügt wird, oder ob das Signal den Effekt unverändert durchläuft (Mittelstellung).

Die Lampe (6-4) leuchtet, wenn entweder Tremolo oder Wah gewählt ist, und sie erlischt, wenn das Tonsignal nicht verändert wird.

#### <span id="page-31-2"></span>y**-2. [DEPTH]-Regler**

Der Effekt für den Sound wird durch Drehen im Uhrzeigersinn erhöht.

#### **Mit Tremolo**

#### **Wenn [TYPE] auf Rdl, Rdll oder CP eingestellt ist:**

Stellt ein, wie stark der Sound links-rechtsmoduliert wird.

#### **Wenn [TYPE] auf Wr, Clv oder Toy eingestellt ist:**

Stellt ein, in welchem Ausmaß die Lautstärke moduliert wird.

Geringes Tremolo **Intensives Tremolo** 

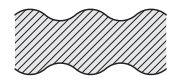

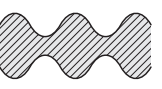

#### **Mit Wah**

Stellt die Empfindlichkeit des Wah-Filters ein.

Pegel

Geringer Wah-Effekt Intensiver Wah-Effekt

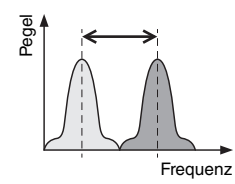

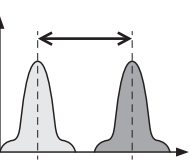

Frequenz **Frequenz** 

#### <span id="page-31-3"></span>y**-3. [RATE]-Regler**

Der Effekt für den Sound wird durch Drehen im Uhrzeigersinn erhöht.

#### **Mit Tremolo**

Stellt die Geschwindigkeit der Modulation ein.

Langsames Tremolo<br>
Schnelles Tremolo

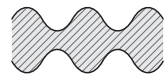

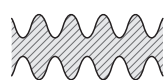

#### **Mit Wah**

Stellt den Resonanz-Versatzwert ein. Dies ändert den Klangcharakter des modulierten Sounds.

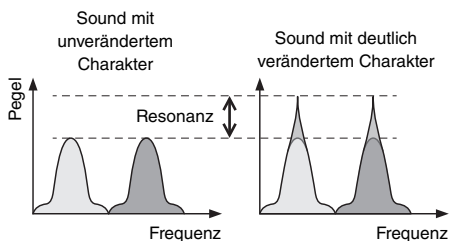

#### <span id="page-31-0"></span>u**CHORUS/PHASER**

In diesem Bereich können Sie einen Chorus- oder Phaser-Effekt hinzufügen.

#### **CHORUS**

Fügt dem Sound Fülle und Tiefe hinzu, es klingt als ob mehrere Tonerzeuger gleichzeitig dieselbe Voice spielen. Dadurch klingt der Sound der Voice viel breiter.

#### **PHASER**

Erzeugt einen typischen an- und abschwellenden Klang durch Verschieben der Phase des Signals und Zumischen zum Originalsignal.

#### <span id="page-31-1"></span>u**-1. [CHORUS/PHASER]-Schalter**

Hiermit wählen Sie aus, ob der Chorus- (obere Stellung) oder der Phaser-Effekt (untere Stellung) hinzugefügt wird, oder ob das Signal den Effekt unverändert durchläuft (Mittelstellung). Die Lampe  $(7)$ -4) leuchtet, wenn entweder Chorus oder Phaser gewählt ist, und sie erlischt, wenn das Tonsignal nicht verändert wird.

#### <span id="page-32-2"></span>u**-2. [DEPTH]-Regler**

Dient zur Einstellung der Intensität des Chorusoder Phaser-Effekts. Drehen Sie den Regler im Uhrzeigersinn, um die Effektintensität zu erhöhen.

#### <span id="page-32-4"></span>u**-3. [SPEED]-Regler**

Dient zum Einstellen der Geschwindigkeit, mit der der Klang moduliert wird. Drehen Sie den Regler im Uhrzeigersinn, um die Geschwindigkeit zu erhöhen.

#### <span id="page-32-1"></span>i**D. DELAY/A. DELAY (Digital Delay / Analog Delay)**

In diesem Bereich können Sie dem Sound ein digitales oder analoges Delay hinzufügen. Delay-Effekte erzeugen eine verzögerte Version des Eingangssignals, die sodann für viele verschiedene Zwecke verwendet werden können, z. B. mehr Räumlichkeit oder höhere Klangdichte.

#### **D. DELAY (Digital Delay)**

Im Vergleich zum analogen Delay erzeugt dieser Effekt Delay-Sounds, die genauere Abbilder des Originalklangs darstellen.

#### **A.DELAY (Analog Delay)**

Simuliert den warmen Delay-Sound analoger Effektgeräte.

#### <span id="page-32-0"></span>i**-1. [D.DELAY/A.DELAY]-Schalter**

Stellen Sie diesen Schalter mit drei Positionen in die obere Stellung für Digital Delay, in die untere Stellung für Analog Delay oder in die Mittelstellung, in der das Tonsignal den Effekt unverändert durchläuft.

Die Lampe (<sup>3</sup>-4) leuchtet, wenn entweder das digitale oder analoge Delay gewählt ist, und sie erlischt, wenn das Tonsignal nicht verändert wird.

#### i**-2. [DEPTH]-Regler**

Stellt ein, in welchem Ausmaß das Delay angewendet wird. Drehen Sie den Regler im Uhrzeigersinn, um die Effektintensität zu erhöhen.

#### <span id="page-32-5"></span>i**-3. [TIME]-Regler**

Dient zum Einstellen der Länge des Delay-Signals. Drehen Sie den Regler im Uhrzeigersinn, um die Länge zu erhöhen.

#### <span id="page-32-3"></span>o**REVERB-Bereich**

Dieser Bereich modelliert komplexe Hallräume, um einen künstlichen Raumeindruck zu erzeugen. Die Lampe (<sup>9</sup>-2) leuchtet, wenn Reverb angewendet wird, und sie erlischt, wenn das Tonsignal nicht verändert wird.

#### o**-1. [DEPTH]-Regler**

Dient zur Einstellung der Intensität des Reverb-Effekts. Drehen Sie den Regler im Uhrzeigersinn, um die Effektintensität zu erhöhen. Wenn der Regler ganz gegen den Uhrzeigersinn gedreht ist, wird kein Effekt auf den Klang angewendet.

# <span id="page-33-0"></span>**Einstellungsbeispiele für Voices**

Die folgenden Einstellungen möchten wir für den reface CP empfehlen.

#### **Rd I**

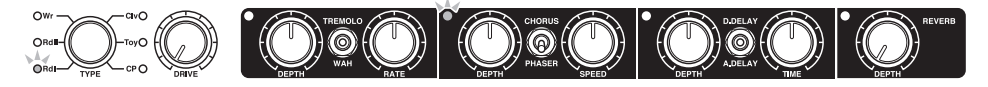

Perfekte Einstellungen für Pop, Soul und Fusion der 70er. Davon ausgehend möchten Sie vielleicht die DRIVE-Einstellung erhöhen, um mehr Verzerrung zu erhalten, die DEPTH-Einstellung des Phasers auf einen relativ hohen Pegel zwischen 6 und 7 erhöhen oder lieber das Tremolo einschalten und dessen Werte für DEPTH und RATE jeweils auf etwa 5 einstellen.

#### **Rd II**

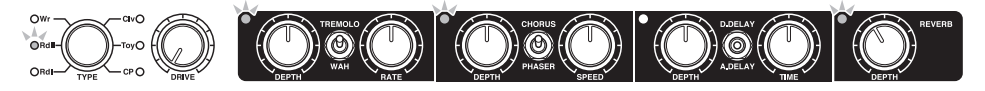

Diese geradezu "nass" klingenden Einstellungen sind ideal für Balladen der 80er und ähnliche Genres. Sie können die Chorus-Einstellungen für DEPTH und SPEED beliebig verändern.

#### **Wr**

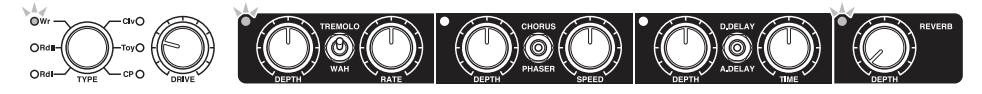

Perfekte Einstellungen für die Popmusik der 70er u. a. Vielleicht möchten Sie einen kurzen Delay-Effekt hinzufügen, indem Sie A.DELAY einschalten und DEPTH auf etwa 5, TIME auf etwa 1,5 einstellen.

#### **Clv**

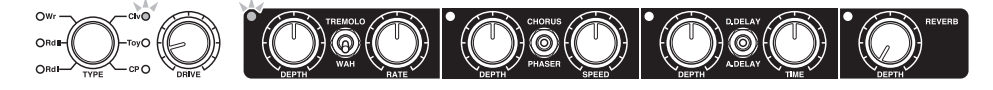

Ideale Einstellungen für Funk- und Rockmusik der 70er. Vielleicht möchten Sie den DRIVE erhöhen, um einen verzerrten, gitarrenartigen Klang zu erhalten. Es kann auch gut klingen, wenn Sie statt des Wah-Effekts das Tremolo wählen und ein wenig Reverb hinzufügen.

#### **Toy**

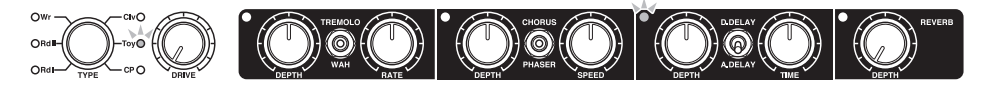

Einfache Einstellungen sind wahrscheinlich die besten für das Spielzeugklavier. Sie können jedoch die DRIVE-Einstellung auf 5 oder sogar 10 erhöhen, um einen radioartigen Vintage-Charakter zu erhalten.

#### **CP**

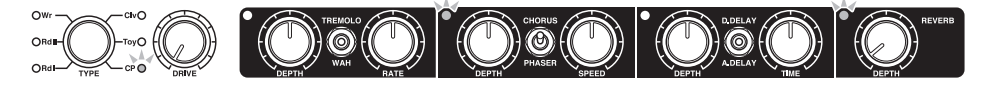

Diese Einstellungen sind hervorragend geeignet für die Popmusik der 80er und ähnliche Genres. Die Chorus-Einstellung ist relativ mild. Falls gewünscht können Sie etwas Präsenz in den Höhen hinzufügen, indem Sie die DRIVE-Einstellung auf etwa 5 anheben. Zusätzlich könnte es gut klingen, wenn Sie das D.DELAY einschalten und DEPTH sowie TIME auf jeweils 1,5 einstellen.

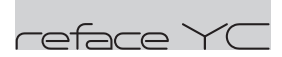

### <span id="page-35-0"></span>**Funktionen der Komponenten an der Vorderseite**

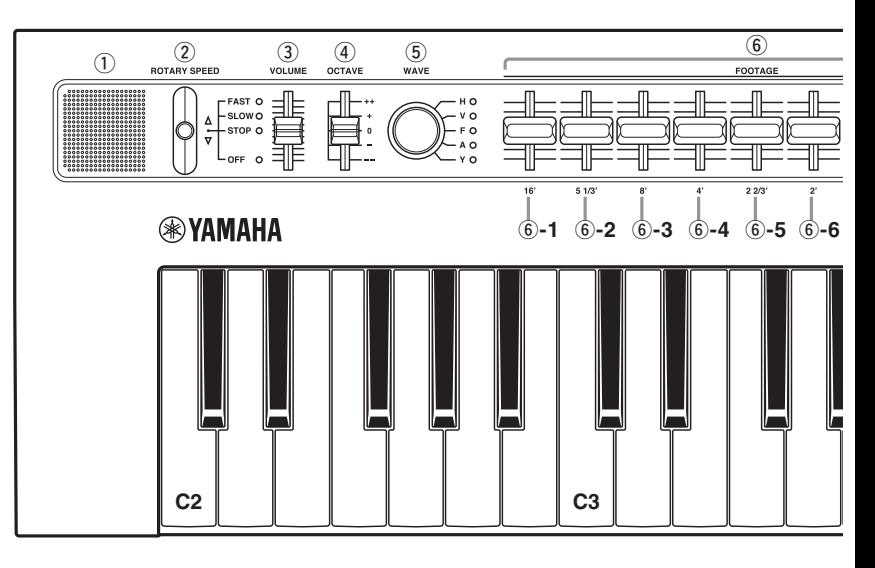

#### <span id="page-35-1"></span>q**Eingebaute Lautsprecher**

Hier wird der Instrumentenklang ausgegeben. Wenn Sie nicht möchten, dass über diese Lautsprecher der Instrumentenklang ausgegeben wird, schalten Sie das Instrument ein, während Sie die Taste D2 auf der Tastatur festhalten. Weitere Informationen hierzu finden Sie auf Seite [41](#page-44-2).

Es erfolgt keine Klangausgabe über die eingebauten Lautsprecher, wenn Kopfhörer angeschlossen sind.

#### <span id="page-35-3"></span>w**[ROTARY SPEED]-Hebel**

Dient zum Umschalten der Geschwindigkeit des Rotor-Lautsprecher-Effekts. Durch Bewegen des Hebels nach oben oder unten wird die Einstellung zwischen "FAST" (schnelle Rotation), "SLOW" (langsame Rotation), "STOP" (keine Rotation) und "OFF" (ohne Effekt) umgeschaltet.

#### **Beispiele:**

Umschalten von "SLOW" auf "FAST": Eine Schalterstellung aufwärts.

Umschalten von "SLOW" auf "OFF": Zwei Schalterstellungen abwärts.

#### <span id="page-35-4"></span>e**[VOLUME]-Schieberegler**

Dient zum Einstellen der Gesamtlautstärke des Instruments. Wenn Sie den Regler nach oben schieben, wird das Ausgangssignal in den eingebauten Lautsprechern, den OUTPUT-Buchsen [R]/[L/MONO] und der [PHONES]-Buchse lauter.

#### <span id="page-35-2"></span>r**[OCTAVE]-Schieberegler**

Dient zum Transponieren der Tastatur in Schritten von 1 Oktave. In der Einstellung "+" wird die Note C4 erzeugt, wenn Sie auf der Tastatur C3 anschlagen (siehe Abbildung oben). Die verfügbaren Einstellungen sind "++" (2 Oktaven höher), "+" (1 Oktave höher), "0" (keine Tonhöhenänderung), "-" (1 Oktave tiefer) und "--" (2 Oktaven tiefer).

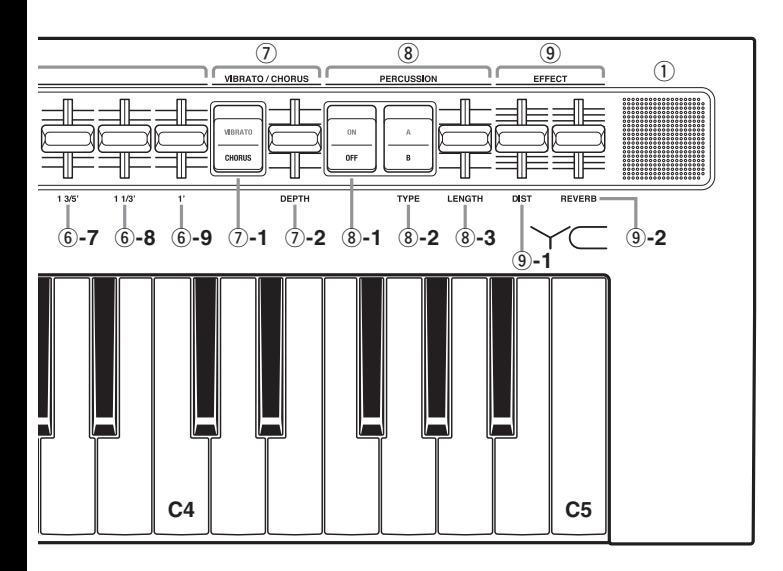

#### <span id="page-36-1"></span>t**[WAVE]-Regler**

Dient zum Auswählen des Orgel-Typs.

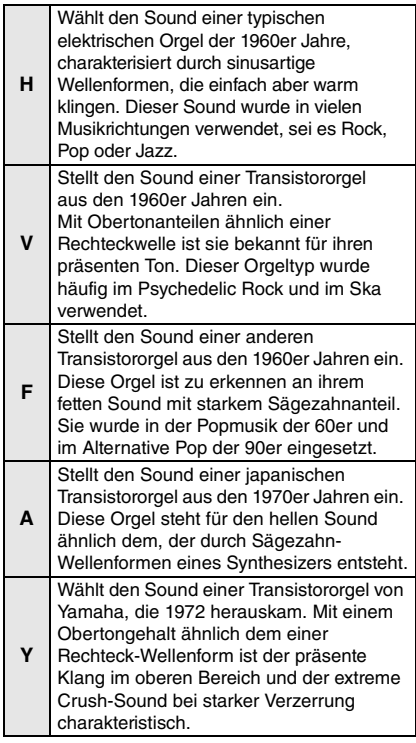

#### <span id="page-36-0"></span>y**FOOTAGE-Bereich**

Dieser wird genau wie bei den echten klassischen Orgeln verwendet, indem die Schieberegler heruntergezogen werden. Um den gewünschten Orgelklang zu erzeugen, können Sie alle Schieberegler als Zugriegel verwenden, um die Klangbestandteile beliebig einzustellen.

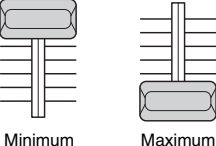

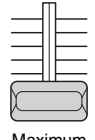

#### **HINWEIS**

Es wird kein Orgelton erzeugt, wenn alle FOOTAGE-Schieberegler ganz nach oben geregelt sind.

Die von jedem Schieberegler bzw. Zugriegel erzeugten Töne sind die folgenden.

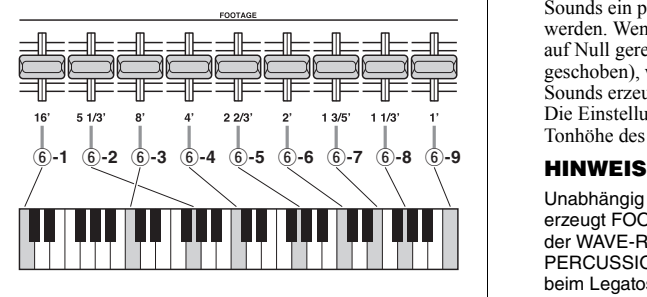

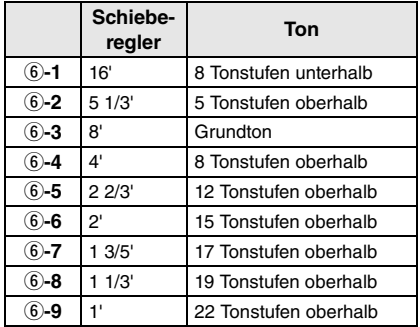

\*: Wenn der [OCTAVE]-Schieberegler nach unten bewegt wird, kann es sein, dass die 16'-Tonhöhe zu niedrig ist, als dass sie über die integrierten Lautsprecher zu hören wäre.

#### <span id="page-37-9"></span>u**VIBRATO/CHORUS-Bereich**

In diesem Bereich können Sie dem Sound einen schwebenden Klang hinzufügen.

#### <span id="page-37-8"></span>u**-1. [VIBRATO/CHORUS]-Schalter**

Zum Umschalten zwischen Vibrato und Chorus. Drücken Sie auf die Seite mit dem Effekt, den Sie anwenden möchten.

#### <span id="page-37-0"></span>u**-2. [DEPTH]-Schieberegler**

Dient zur Einstellung der Intensität des Vibratooder Chorus-Effekts. Wenn Sie den Schieberegler ganz herunterregeln, ist der Vibrato- oder Chorus-Effekt ausgeschaltet.

#### <span id="page-37-5"></span>i**PERCUSSION-Bereich**

Wenn eingeschaltet, kann der Attack-Phase des Sounds ein perkussiver Akzent hinzugefügt werden. Wenn alle FOOTAGE-Schieberegler auf Null geregelt sind (d. h. ganz nach oben geschoben), werden nur diese perkussiven Sounds erzeugt.

Die Einstellungen "A" und "B" ändern die Tonhöhe des perkussiven Sounds.

Unabhängig von der Schiebereglerposition erzeugt FOOTAGE [1'] keine Orgeltöne, wenn der WAVE-Regler auf "H" eingestellt ist und PERCUSSION eingeschaltet ist. Außerdem nimmt beim Legatospiel von Noten mit dem Orgeltyp H die Lautstärke des Percussion-Sounds im Verlauf dieser Noten ab.

#### <span id="page-37-4"></span>i**-1. [ON/OFF]-Schalter**

Zum Ein-/Ausschalten des Percussion-Sounds. Wenn die off-Seite heruntergedrückt ist, werden keine Percussion-Sounds erzeugt.

#### <span id="page-37-7"></span>i**-2. [TYPE]-Schalter**

Dient zum Umschalten des Percussion-Pitch-Typs. Drücken Sie auf die entsprechende Seite für Typ A oder Typ B.

#### <span id="page-37-3"></span>i**-3. [LENGTH]-Schieberegler**

<span id="page-37-2"></span>Dient zum Einstellen der Release-Dauer des Percussion-Sounds.

#### o**EFFECT-Bereich**

Dient zum Anwenden von Effekten. Wenn die Schieberegler alle nach unten geregelt sind, werden keine Effekte angewendet.

#### <span id="page-37-1"></span>o**-1. [DIST]-Schieberegler**

<span id="page-37-6"></span>Dient zum Anwenden von Distortion.

#### o**-2. [REVERB]-Schieberegler**

Dient zum Anwenden eines Reverb-Effekts.

# <span id="page-38-0"></span>**Einstellungsbeispiele für Voices**

Die folgenden Einstellungen möchten wir für den reface YC empfehlen.

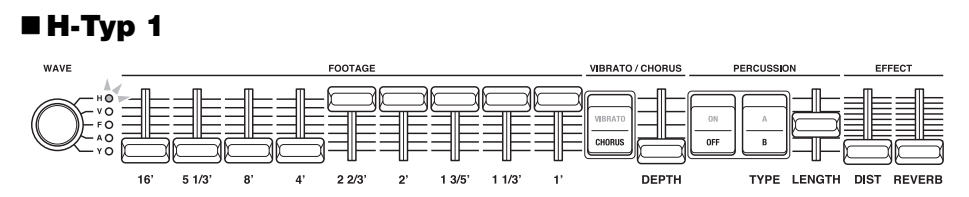

Diese Einstellungen können im Rock, Jazz und vielen anderen musikalischen Genres verwendet werden. Vielleicht möchten Sie den Regler [4'] für einen definierteren Sound weiter nach oben schieben oder Sie möchten die Schieberegler [2 2/3'], [2'], [1 3/5'], [1 1/3'] und [1'] weiter herausziehen, um einen helleren Sound zu erzeugen, wie er in der Rockmusik verwendet wird. Probieren Sie die Rotorgeschwindigkeiten SLOW und FAST aus, und fügen Sie je nach Vorlieben Distortion und/oder Reverb hinzu.

#### **H-Typ 2**

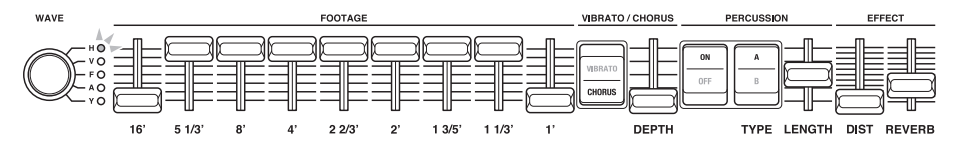

Einstellungen ähnlich dieser werden häufig für Bossanova und Reggae verwendet. Die Tatsache, dass die Orgel des Typs H keine [1']-Töne erzeugt, wenn Percussion eingeschaltet ist, ist ein typisches Merkmal für diesen Sound. Durch Ein- und Ausschalten der Percussion während des Spiels kann der [1']-Ton auf einzigartige Weise gespielt und ausgelassen werden.

#### **V-Typ**

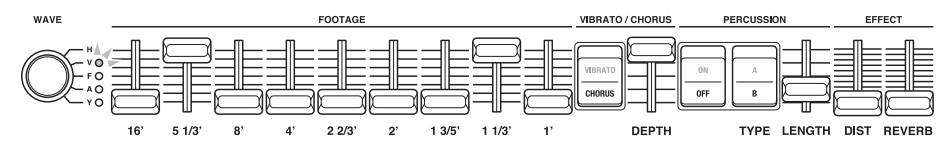

Diese Einstellungen sind ideal für Psychedelic Rock und ähnliche Genres. Probieren Sie, mit einem höheren DIST-Wert mehr Verzerrung hinzuzufügen.

#### **F-Typ**

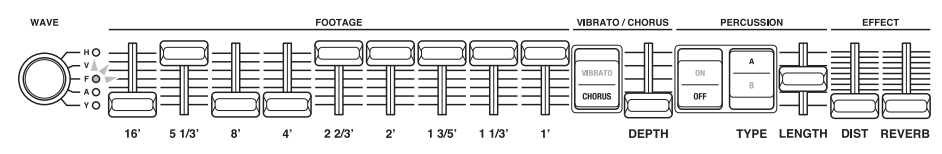

Ideale Einstellungen für eine Alternative-Rockband mit recht klassischem Orgelsound. Probieren Sie, mit einem höheren DIST-Wert mehr Verzerrung hinzuzufügen.

## <span id="page-39-2"></span><span id="page-39-0"></span>**Anschließen an andere Geräte**

Wenn Sie Ihren reface mit einem anderen MIDI-Gerät verbinden (z. B. einem Keyboard oder Klangerzeugermodul), erweitern Sie dessen Spielmöglichkeiten und Sie können folgende Dinge tun.

- Den reface von einem MIDI-Keyboard aus spielen
- Ein Klangerzeugermodul mit dem reface spielen
- Die Phrase Looper eines reface CS und eines reface DX miteinander synchronisieren

Wenn Sie Ihren reface mit einem Computer verbinden, können Sie zusätzlich die folgenden Aufnahme- und Wiedergabefunktionen nutzen.

- Aufzeichnen von Spieldaten des reface als MIDI-Daten in einer DAW-Anwendung
- Spielen des reface mit Hilfe aufgezeichneter MIDI-Daten aus einer DAW-Anwendung
- Spielen eines Software-Synthesizers vom reface aus

In diesem Abschnitt wird erklärt, wie Sie die Geräte anschließen und die erforderlichen Einstellungen vornehmen. Die Abbildungen zeigen den reface CS, gelten jedoch für alle Modelle.

#### <span id="page-39-1"></span>**Verbindung mit einem MIDI-Gerät**

#### <span id="page-39-4"></span> **Spielen des reface von einem MIDI-Keyboard aus**

q Verbinden Sie die MIDI-OUT-Buchse am MIDI-Keyboard mit der MIDI-IN-Buchse des reface.

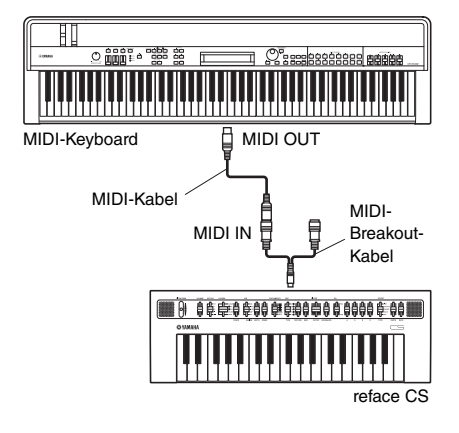

(2) Spielen Sie auf dem MIDI-Keyboard und prüfen Sie, ob der reface dadurch Töne wiedergibt.

#### <span id="page-39-3"></span> **Spielen eines Klangerzeugermoduls mit dem reface**

- q Schalten Sie Local Control aus, und schalten Sie auch MIDI Control aus. Weitere Informationen finden Sie in ["Keyboard-Einstellungen"](#page-44-2) (Seite [41\)](#page-44-2). Um einen externen Klangerzeuger von reface aus zu spielen, müssen der MIDI-Sendekanal des reface und der MIDI-Empfangskanal des Klangerzeugers gleich sein. Standardmäßig ist der MIDI-Sendekanal des reface auf "1" eingestellt. Nur beim reface DX kann der MIDI-Sendekanal geändert werden (mit der [FUNCTION]-Taste). Einzelheiten zur Einstellung des MIDI-Empfangskanals des Klangerzeugers finden Sie in dessen Bedienungsanleitung.
- (2) Verbinden Sie die MIDI-OUT-Buchse am reface mit der MIDI-IN-Buchse des Klangerzeugers.

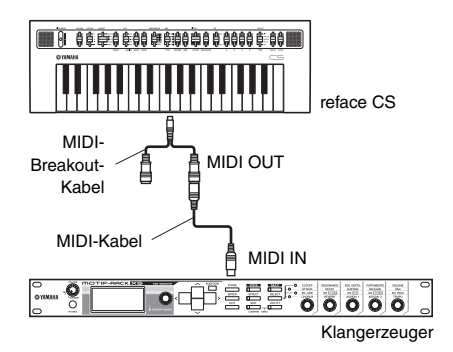

e Spielen Sie auf dem reface und prüfen Sie, ob der Klangerzeuger dadurch Töne wiedergibt.

#### <span id="page-40-3"></span>**Verbinden eines reface CS mit einem reface DX und Synchronisieren der beiden Phrase-Looper-Einheiten**

Wenn beispielsweise ein reface CS und ein reface DX über ein MIDI-Kabel verbunden sind, können Bedienvorgänge am Phrase Looper des reface CS bewirken, dass der Phrase Looper des reface DX gleichzeitig läuft.

- q Stellen Sie den Sendekanal des reface, den Sie bedienen möchten (hier der reface CS) auf ..off" Näheres erfahren Sie unter ["Keyboard-](#page-44-2)[Einstellungen](#page-44-2)" (Seite [41](#page-44-2)).
- 2 Erzeugen Sie eine Loop-Phrase am reface CS und am reface DX.
- e Verbinden Sie die MIDI-OUT-Buchse des zu bedienenden reface (hier des reface CS) mit der MIDI-IN-Buchse des reface, auf dem Sie gleichzeitig Sound erzeugen möchten (hier des reface DX).

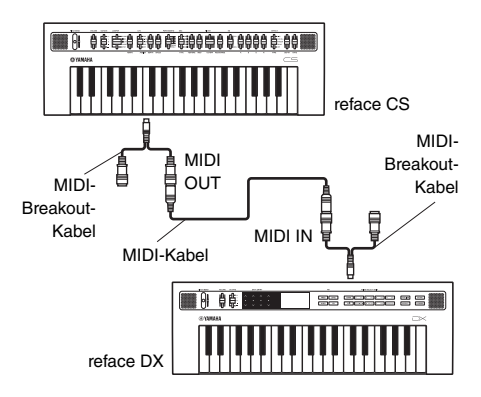

(4) Schalten Sie den Phrase Looper am reface CS auf "PLAY", um die simultane Wiedergabe des Phrase Loopers am reface DX im gleichen Tempo zu starten. Indem Sie beide Phrase Looper gemeinsam verwenden, können Sie komplexere Loop-Phrases erstellen.

#### <span id="page-40-1"></span><span id="page-40-0"></span>**Verbindung mit einem Computer**

#### <span id="page-40-2"></span>**Aufzeichnen von Spieldaten des reface als MIDI-Daten in einer DAW-Anwendung**

- (1) Schalten Sie Local Control aus, und schalten Sie MIDI Control ein. Weitere Informationen finden Sie in "[Keyboard-Einstellungen"](#page-44-2) (Seite [41\)](#page-44-2).
- (2) Verbinden Sie Ihren reface über das USB-Kabel mit dem Computer.

#### **HINWEIS**

- Lesen Sie in jedem Fall den Abschnitt ["Vorsichtsmaßnahmen bei Verwendung](#page-42-0)  der [USB]-Buchse" (Seite [39\)](#page-42-0), bevor Sie den [USB]-Anschluss verwenden.
- Wenn Ihr Computer den reface nicht erkennt, oder wenn Sie auf ähnliche Probleme stoßen, lesen Sie "[Yamaha USB-MIDI Driver](#page-42-1)" (Seite [39\)](#page-42-1).

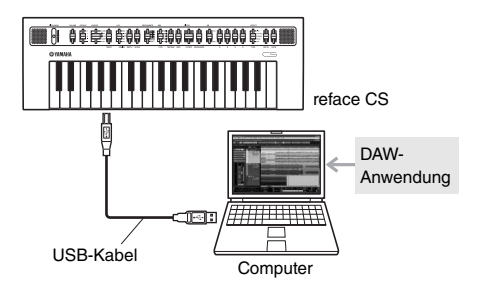

(3) Starten Sie die Aufnahme in der DAW-Anwendung und spielen Sie auf dem reface.

#### **Spielen des reface mit Hilfe aufgezeichneter MIDI-Daten aus einer DAW-Anwendung**

- <span id="page-41-0"></span> $\Omega$  Schalten Sie MIDI Control ein. Weitere Informationen finden Sie in ["Keyboard-](#page-44-2)[Einstellungen](#page-44-2)" (Seite [41](#page-44-2)).
- $(2)$  Verbinden Sie Ihren Computer über das USB-Kabel mit dem reface.

#### **HINWEIS**

- Lesen Sie in jedem Fall den Abschnitt "[Vorsichtsmaßnahmen bei Verwendung](#page-42-0)  der [USB]-Buchse" (Seite [39\)](#page-42-0), bevor Sie den [USB]-Anschluss verwenden.
- Wenn Ihr Computer den reface nicht erkennt oder wenn Sie auf ähnliche Probleme stoßen, lesen Sie "[Yamaha USB-MIDI Driver](#page-42-1)" (Seite [39](#page-42-1)).

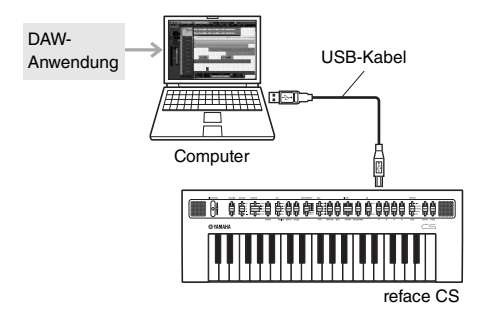

e Starten Sie die Wiedergabe der aufgezeichneten MIDI-Daten in der DAW-Anwendung.

#### <span id="page-41-1"></span> **Spielen eines Software-Synthesizers vom reface aus**

- (1) Schalten Sie Local Control aus, und schalten Sie auch MIDI Control aus. Weitere Informationen finden Sie in ["Keyboard-Einstellungen"](#page-44-2) (Seite [41\)](#page-44-2).
- (2) Verbinden Sie Ihren reface über das USB-Kabel mit dem Computer.

#### **HINWEIS**

- Lesen Sie in jedem Fall den Abschnitt "Vorsichtsmaßnahmen bei Verwendung der [USB]-Buchse" (Seite [39\)](#page-42-0), bevor Sie den [USB]-Anschluss verwenden.
- Wenn Ihr Computer den reface nicht erkennt, oder wenn Sie auf ähnliche Probleme stoßen, lesen Sie "[Yamaha USB-MIDI Driver](#page-42-1)" (Seite [39\)](#page-42-1).

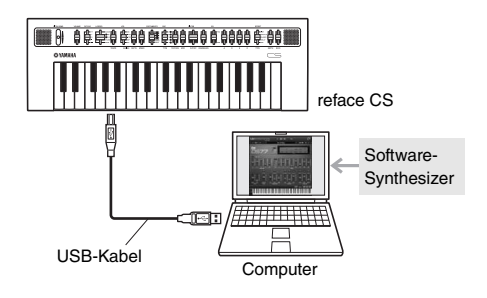

e Starten Sie den Software-Synthesizer am Computer und spielen Sie auf der Tastatur des reface.

#### **HINWEIS**

**Wenn Sie einen Software-Synthesizer innerhalb einer DAW-Anwendung verwenden:** Mithilfe einer Funktion namens Echo Back oder MIDI Thru kann die DAW-Anwendung Spieldaten zurück an die Quelle senden – in diesem Fall an den reface. Diese Funktion muss deaktiviert werden, wenn Sie nicht möchten, dass der reface aufgrund dieser zurück geleiteten MIDI-Daten Klänge erzeugt. Näheres hierzu finden Sie in der Bedienungsanleitung Ihrer DAW-Anwendung.

#### <span id="page-42-4"></span><span id="page-42-0"></span>**Vorsichtsmaßnahmen bei Verwendung** der **[USB]-Buchse**

Beachten Sie beim Anschließen dieses Instruments an einen Computer über die [USB]-Buchse die folgenden Vorsichtsmaßnahmen. Anderenfalls kann Ihr Computer oder Instrument hängen bleiben, und es können Daten zerstört werden oder verloren gehen.

Wenn Ihr Instrument oder der Computer hängen bleibt, versuchen Sie es damit, die verwendete Anwendung neu zu starten, den Computer neu zu booten und das Instrument aus- und wieder einzuschalten.

#### **ACHTUNG**

- **Verwenden Sie ein USB-Kabel des Typs AB von höchstens 3 Metern Länge. Verwenden Sie kein USB-3.0-Kabel.**
- **Bevor Sie Ihren Computer über die [USB]- Buchse anschließen, deaktivieren Sie den Energiesparmodus (wie beispielsweise Ruhezustand, Schlafmodus oder Standby).**
- **Schließen Sie Ihren Computer über den [USB]-Anschluss an, bevor Sie das Instrument einschalten.**
- **Führen Sie grundsätzlich die folgenden Schritte aus, bevor Sie das Instrument ein- oder aus- (Standby) schalten oder ein USB-Kabel anschließen oder abziehen.**
	- **Beenden Sie alle Anwendungen.**
	- **Vergewissern Sie sich, dass vom Instrument keine Daten übertragen werden. (Beachten Sie, dass auch beim Anschlagen einzelner Tasten Daten gesendet werden.)**
- **Wenn das Instrument an einen Computer angeschlossen ist, warten Sie mindestens sechs Sekunden zwischen dem Einund Ausschalten des Instruments und dem Anschließen oder Abziehen des**  USB-Kabels.

#### <span id="page-42-5"></span><span id="page-42-1"></span>**Yamaha USB-MIDI Driver**

Normalerweise beginnen Übertragung und Empfang von Daten automatisch, nachdem Sie MIDI-Kabel angeschlossen und das Instrument eingeschaltet haben. Wenn Ihr Computer jedoch Schwierigkeiten hat, mit dem Instrument zu kommunizieren, laden Sie bitte den Standard-USB-MIDI-Treiber von Yamaha von der folgenden Website herunter und installieren Sie diesen auf Ihrem Computer.

http://download.yamaha.com/

#### **HINWEIS**

- Auf der genannten Internetseite finden Sie auch Informationen über Systemanforderungen.
- Der USB-MIDI-Treiber kann ohne vorherige Ankündigung überarbeitet und aktualisiert werden. Besuchen Sie, bevor Sie ihn installieren, die vorstehende Internetseite, um die neuesten Informationen zu erhalten und zu gewährleisten, dass Sie die aktuellste Version haben.

#### <span id="page-42-3"></span><span id="page-42-2"></span>**Anschließen eines iPhone oder iPad**

#### **HINWEIS**

Um das Risiko von Geräuschen zu vermeiden, die durch Funksignale induziert werden, wenn Sie dieses Instrument zusammen mit einer App für iPad oder iPhone verwenden, empfehlen wir, den "Flugzeugmodus" einzuschalten und WLAN zu aktivieren.

#### **ACHTUNG**

**Legen Sie Ihr iPad oder iPhone auf eine stabile Unterlage, um zu vermeiden, dass es herunterfällt und beschädigt wird.**

Die mit dem reface kompatiblen Apps bieten viele zusätzliche praktische und sinnvolle Arten, dieses Musikinstrument zu nutzen.

Näheres zum Anschließen dieser Geräte finden Sie im ..Handbuch für den Anschluss von iPhone/iPad", das Sie von der Yamaha-Website herunterladen können. Informationen über die kompatiblen Smart-Geräte und Apps finden Sie auf der folgenden Seite der Yamaha-Website.

http://www.yamaha.com/kbdapps/

### <span id="page-43-0"></span>**Wiederherstellen der werksseitig vorprogrammierten Einstellungen (Factory Reset)**

Wenn Sie einen Factory Reset ausführen, werden alle Parameter auf deren Grundeinstellungen im Auslieferungszustand zurückgesetzt.

#### **ACHTUNG**

**• Nur reface DX: Alle mittels [FUNCTION]-Taste gespeicherten Einstellungen des Instruments werden mit deren Standardwerten überschrieben, wenn Sie einen Factory Reset ausführen.**

#### <span id="page-43-1"></span>**Factory-Reset-Funktion verwenden**

(1) Schalten Sie das Instrument ein, während Sie die höchste Taste auf der Tastatur gedrückt halten.

#### **reface CS, reface CP und reface YC**

Die Lampen des Instruments blinken.

#### **reface DX**

Es erscheint die Meldung "Factory reset" im Display.

Wenn das Zurücksetzen auf die Werksvoreinstellungen abgeschlossen ist, hören die Lampen auf zu blinken bzw. verschwindet die angezeigte Meldung.

(2) Wenn die Lampen aufhören zu blinken, oder wenn die Meldung nicht mehr angezeigt wird, nehmen Sie Ihren Finger von der Tastatur.

#### <span id="page-43-2"></span>**reface DX:**

Sie können auch die [FUNCTION]-Taste verwenden, um einen Factory Reset auszuführen.

- q Wählen Sie mit der [FUNCTION]-Taste den Job-Bildschirm aus.
- (2) Tippen Sie auf den Schalter "FCTRY RESET". Im Display erscheint eine Abfrage zur Bestätigung.
- 3) Tippen Sie auf die "YES"-Taste. Alle Parameter werden auf deren Grundeinstellungen im Auslieferungszustand zurückgesetzt.

## <span id="page-44-1"></span>**Anhang**

### <span id="page-44-2"></span><span id="page-44-0"></span>**Keyboard-Einstellungen**

Um die folgend aufgeführten Keyboard-Einstellungen vorzunehmen, halten Sie die entsprechende Taste auf der Tastatur gedrückt und betätigen Sie den Schalter  $\bigcirc$  (Standby/On). Wenn das Instrument eingeschaltet ist, müssen Sie es einmal ausschalten, um die Einstellung auf diese Weise vorzunehmen.

Jede Einstellung wird ein-/ausgeschaltet, wenn dieser Vorgang ausgeführt wird. Wenn Sie die Auto-Power-Off-Funktion ausgeschaltet (deaktiviert) haben, müssen Sie einen Factory Reset ausführen, um sie wieder einzuschalten (zu aktivieren).

Keyboard-Einstellungen bleiben auch beim Ausschalten des Instruments erhalten.

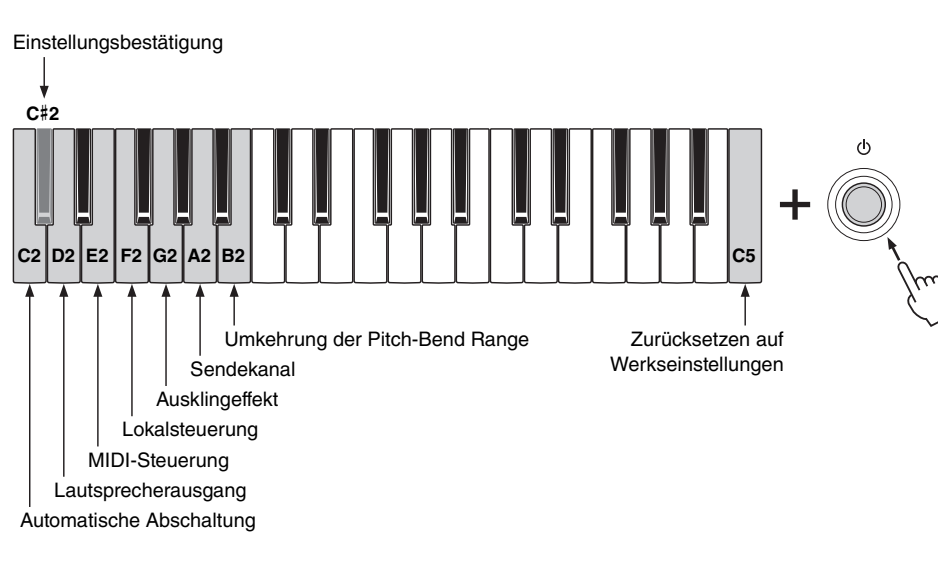

Beim reface DX können diese Einstellungen auch mit der [FUNCTION]-Taste geändert werden. Weitere Informationen finden Sie unter "[Funktionen der Komponenten an der Vorderseite"](#page-19-0) für den reface DX (Seite [16](#page-19-0)).

#### <span id="page-44-4"></span><span id="page-44-3"></span>**Automatische Abschaltung**

**ON (aktiviert):** Diese Funktion schaltet das Instrument nach 30 Minuten der Inaktivität automatisch aus. **off (deaktiviert):** Das Instrument schaltet sich nicht automatisch ab.

Weitere Informationen finden Sie unter "[Automatische Abschaltung](#page-11-3)" (Seite [8](#page-11-3)).

**Standardeinstellung:** ON (aktiviert)

#### **Anzeige bei ausgeschalteter Funktion (deaktiviert)**

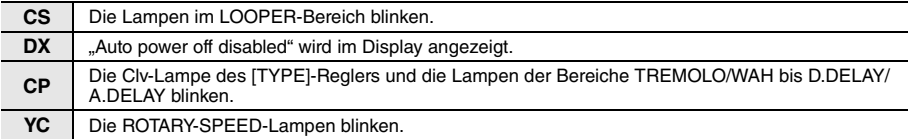

#### <span id="page-45-1"></span>**Zurücksetzen auf Werkseinstellungen**

Zum Zurücksetzen aller Einstellungen des Instruments einschließlich der Keyboard-Einstellungen auf die Werksvorgaben. Beim reface CS und reface DX werden auch die Loop-Phrases in den Auslieferungszustand versetzt.

Weitere Informationen finden Sie in "Wiederherstellen der werksseitig vorprogrammierten Einstellungen [\(Factory Reset\)](#page-43-0)" (Seite [40](#page-43-0)).

#### **Anzeige während des Ausführens**

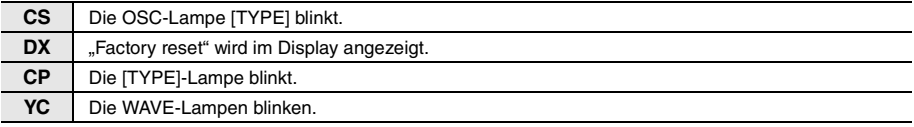

#### <span id="page-45-2"></span><span id="page-45-0"></span>**Lautsprecherausgang**

Stellt ein, ob das Tonsignal des Instruments über die eingebauten Lautsprecher ausgegeben werden soll oder nicht. Die Lautsprecher geben kein Signal aus, wenn dieser Parameter auf "off" eingestellt ist.

#### **Standardeinstellung:** ON

#### **Anzeige wenn eingeschaltet**

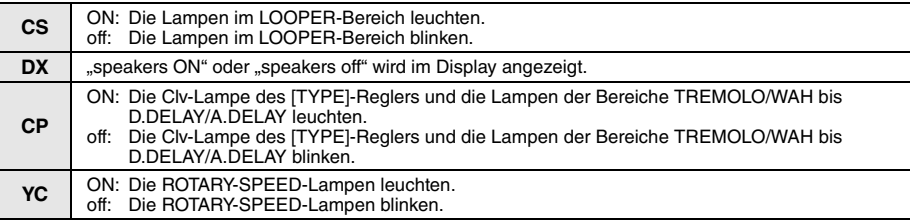

#### <span id="page-45-3"></span>**MIDI-Steuerung**

Zum Ein-/Ausschalten der Übertragung und des Empfangs von speziell für den reface geeigneten MIDI-Control-Change-Meldungen. Wenn Sie das Instrument bedienen, während dieser Parameter eingeschaltet ist, werden die MIDI-Meldungen für Ihr jeweiliges Modell übertragen. Es werden keine Meldungen übertragen, wenn Sie die Lautstärke ändern oder die Oktavlage umschalten. Beim reface DX wird eine MIDI-Control-Change-Meldung übertragen, wenn eine Einstellung im FM-Bereich geändert wird (Tasten [FREQ], [LEVEL], [ALGO] und [FB]), nicht aber bei allen anderen Einstellungen. Weitere Informationen über die Zusammenhänge zwischen Controllern, Controller-Nummern und -Werten finden Sie in der MIDI-Referenz (digitale Bedienungsanleitung).

#### **Standardeinstellung:** off

#### **Anzeige wenn eingeschaltet**

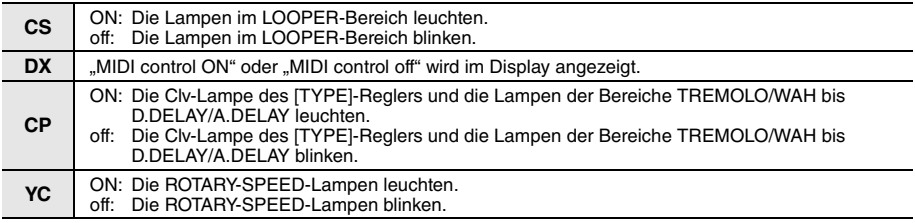

#### <span id="page-46-1"></span><span id="page-46-0"></span>**Lokalsteuerung**

Hiermit stellen Sie ein, ob Klangerzeugung und Tastatur des Instruments voneinander getrennt ("off") oder miteinander verbunden sind ("ON"). Wenn Sie die Klangerzeugung des reface von einem externen MIDI-Gerät aus steuern/spielen möchten, jedoch nicht über dessen eigene Tastatur, stellen Sie MIDI Control auf "ON" und Local Control auf "off".

**Standardeinstellung:** ON

#### **Anzeige wenn eingeschaltet**

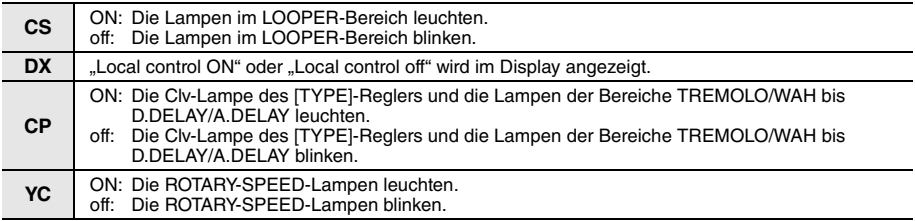

#### <span id="page-46-3"></span>**Ausklingeffekt (reface DX und reface CP)**

Hier stellen Sie ein, welches Sustain-Pedal Sie am reface angeschlossen haben. Wenn Sie ein Pedal (FC3) oder einen Fußschalter (FC4 oder FC5) am Instrument angeschlossen haben, müssen Sie hier entweder "FC3" oder "FC4/5" auswählen, je nachdem, ob das Pedal die Halb-Pedal-Funktion unterstützt oder nicht.

#### **Standardeinstellungen:**

**DX:** FC4/5 (ein FC4 oder FC5, oder ein FC3 ohne Halb-Pedal-Funktion) **CP:** FC3 (ein FC3 mit Halb-Pedal-Funktion)

#### **Anzeige wenn eingeschaltet**

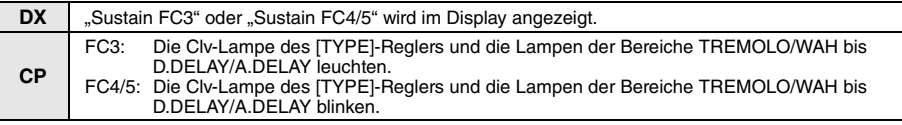

#### <span id="page-46-2"></span>**Sendekanal (reface CS und reface DX)**

Dient zum Einstellen des MIDI-Sendekanals. Dieser Parameter kann auf "1 ch" (Kanal 1) oder "off" eingestellt werden.

**Standardeinstellungen:** 1 ch (Kanal 1)

#### **Anzeige wenn eingeschaltet**

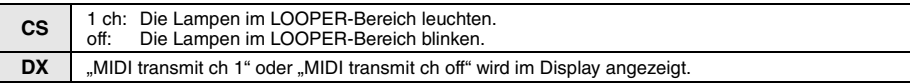

Beim reface DX können im MIDI-Settings-Bildschirm, der mit der [FUNCTION]-Taste aufgerufen wird, auch die Kanäle 2 bis 16 gewählt werden. Weitere Informationen finden Sie unter "Funktionen der Komponenten an der [Vorderseite"](#page-19-0) für den reface DX (Seite [16](#page-19-0)).

#### <span id="page-47-1"></span>**Umkehrung der Pitch-Bend Range (nur CS)**

Durch Ändern der Richtung, in der die Notentonhöhen durch den [PITCH BEND]-Hebel verändert werden, können Sie gitarrenartige Bending-Effekte erzeugen, wenn Sie den reface CS als Umhängekeyboard verwenden.

**Standardeinstellungen:** +12 (die Tonhöhe wird erhöht, wenn Sie den Hebel nach oben bewegen)

#### **Anzeige wenn eingeschaltet**

**CS** +12: Die Lampen im LOOPER-Bereich leuchten. –12: Die Lampen im LOOPER-Bereich blinken.

#### <span id="page-47-0"></span>**Einstellungsbestätigung**

Zum Bestätigen der aktuellen Einstellungen aller am Keyboard vorgenommenen Parameter.

#### **Anzeige bei Bestätigung**

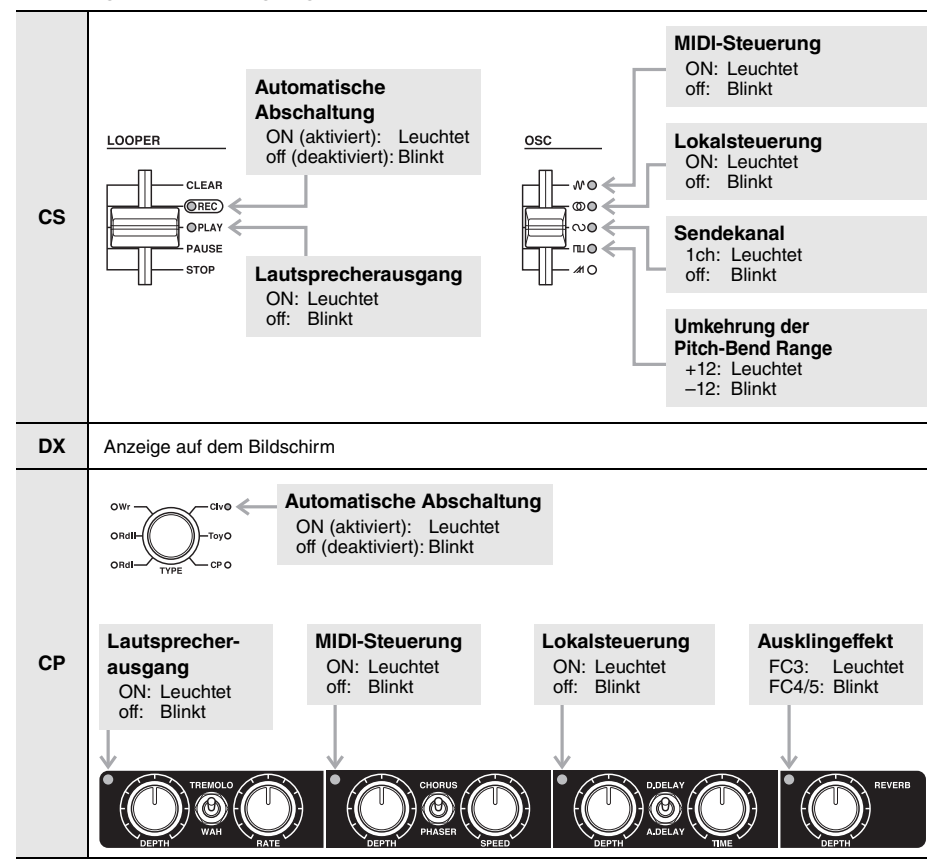

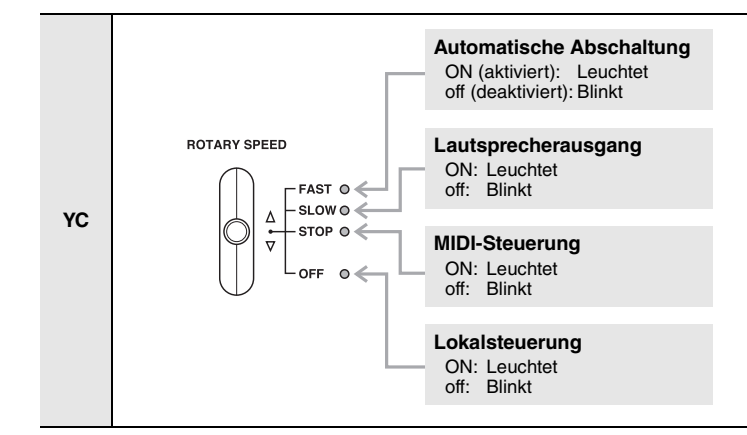

#### <span id="page-48-0"></span>**Meldungen am reface DX**

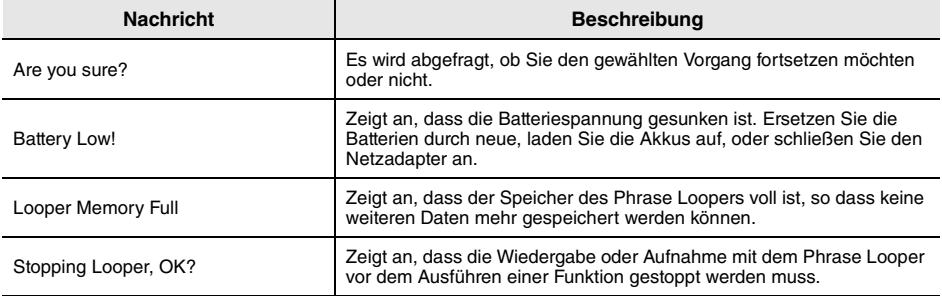

### <span id="page-49-0"></span>**Problembehandlung**

Wenn sich dieses Instrument nicht wie erwartet verhält – z. B. nicht den richtigen Sound oder gar keinen Sound erzeugt – versuchen Sie bitte, das Problem wie folgend beschrieben zu lösen. Viele Probleme lassen sich auch mit einem Factory Reset lösen (Seite [40](#page-43-0)). Sollte ein bestimmtes Problem jedoch weiterhin bestehen, wenden Sie sich bitte an Ihren Yamaha-Händler oder ein Service-Center (nähere Angaben finden Sie auf der Rückseite des Hefts).

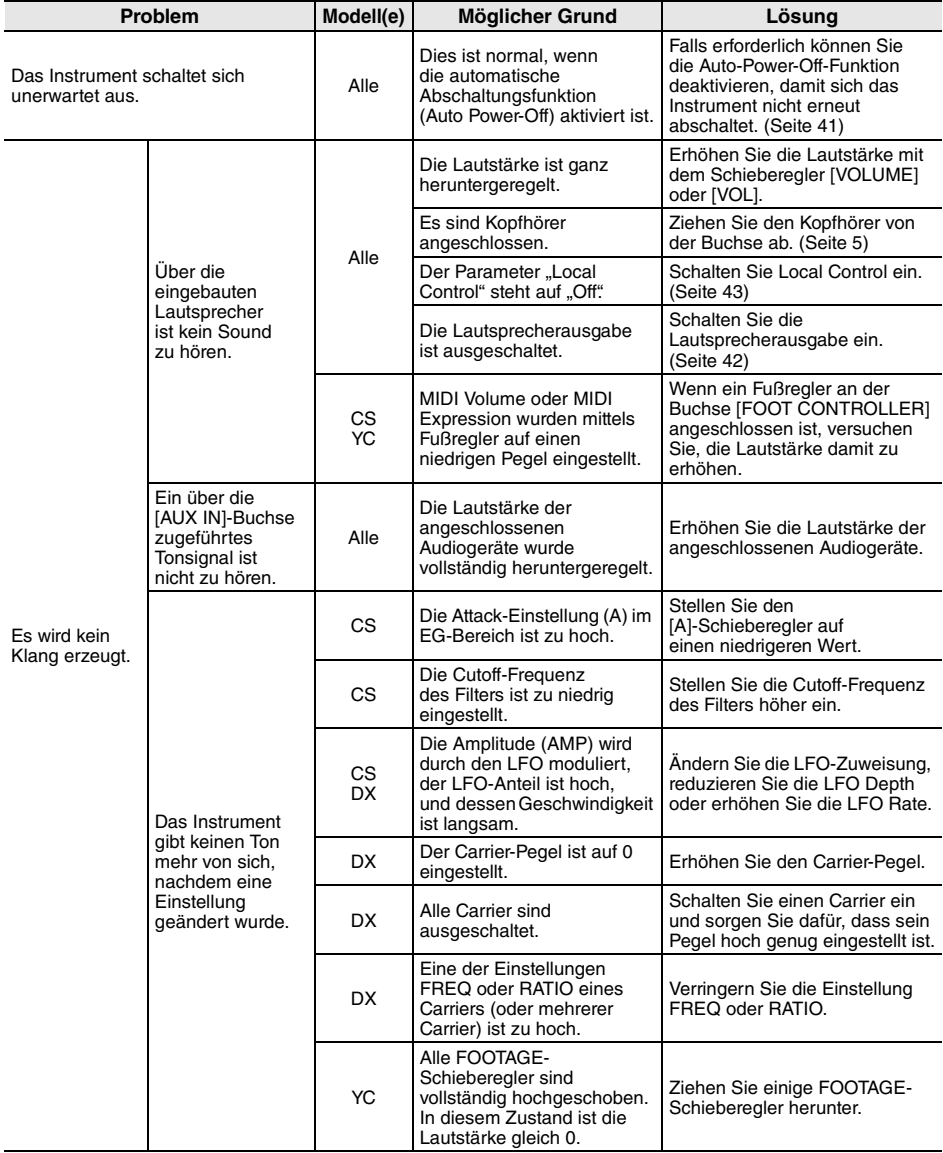

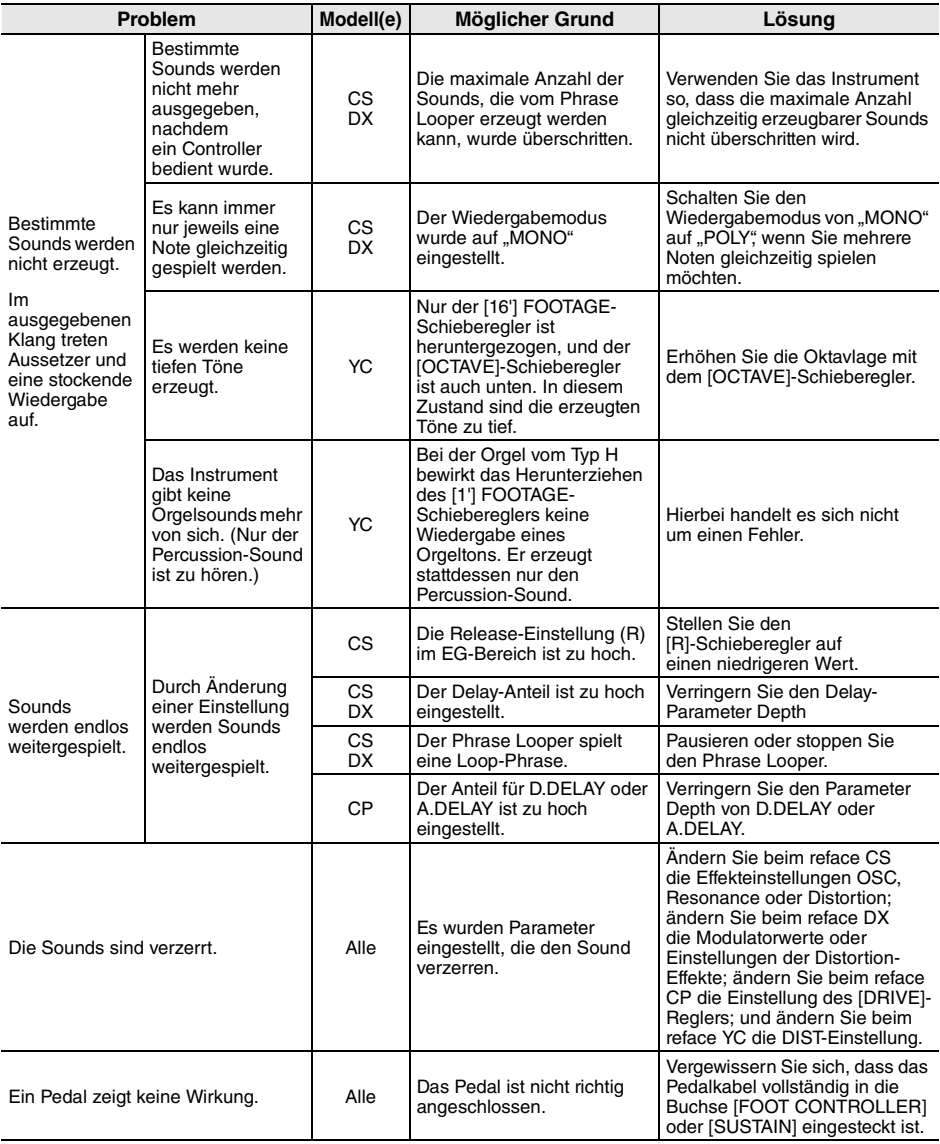

#### <span id="page-51-1"></span><span id="page-51-0"></span>**Technische Daten**

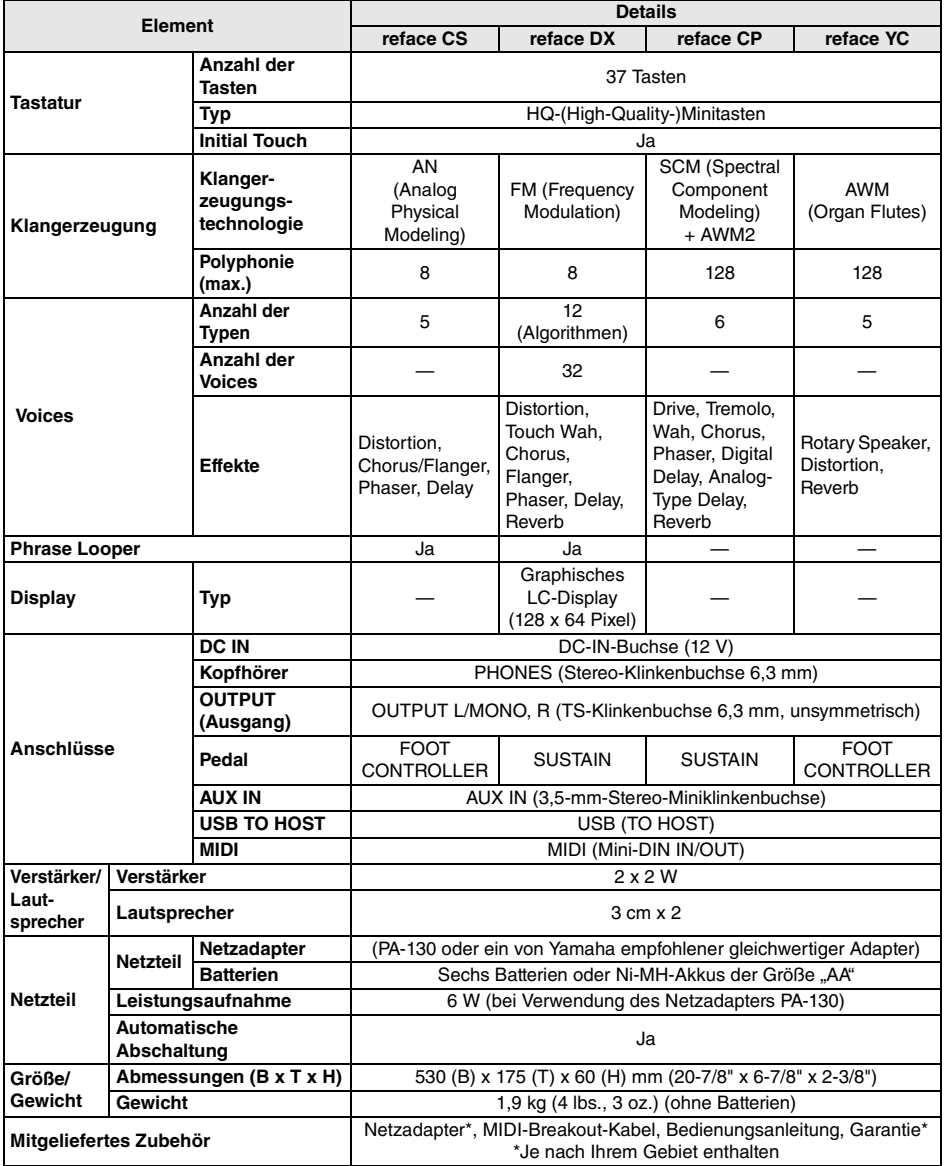

\* Der Inhalt dieser Bedienungsanleitung gilt für die neuesten Technischen Daten zum Zeitpunkt der Drucklegung. Da Yamaha fortwährend Produktverbesserungen vornimmt, gilt diese Anleitung unter Umständen nicht für Ihr spezifisches Produkt. Um die neueste Version der Anleitung zu erhalten, rufen Sie die Website von Yamaha auf und laden Sie dann die Datei mit der Bedienungsanleitung herunter. Da die Technischen Daten, das Gerät selbst oder gesondert erhältliches Zubehör nicht in jedem Land gleich sind, setzen Sie sich im Zweifel bitte mit Ihrem Yamaha-Händler in Verbindung.

#### <span id="page-52-0"></span>**Index**

#### **Zahlen**

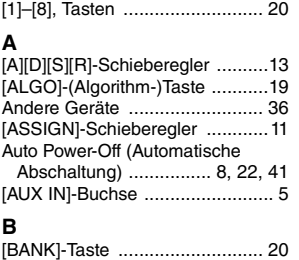

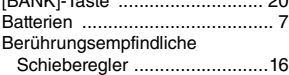

#### **C**

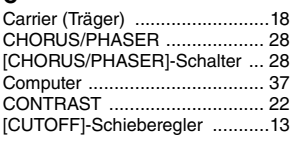

#### **D**

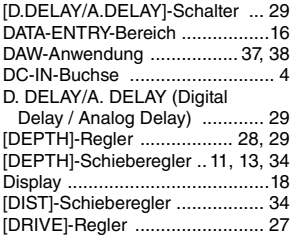

#### **E**

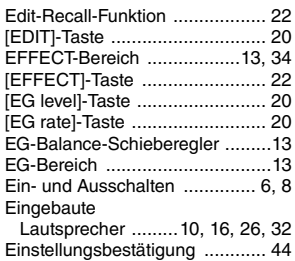

#### **F**

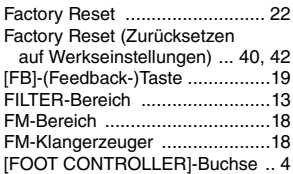

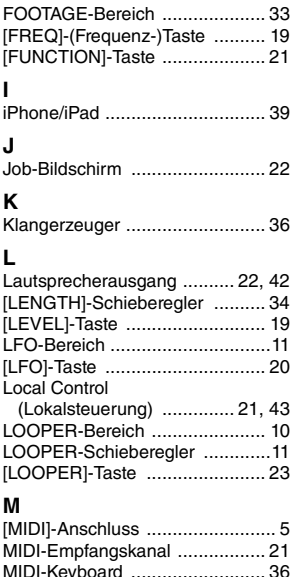

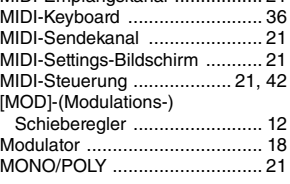

#### **N O**

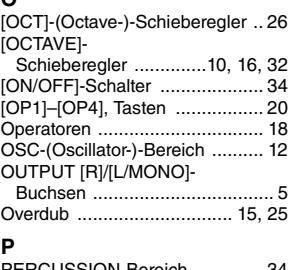

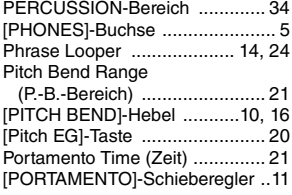

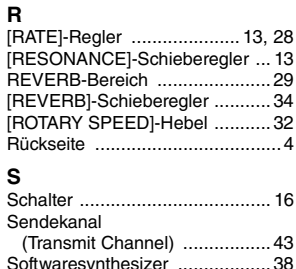

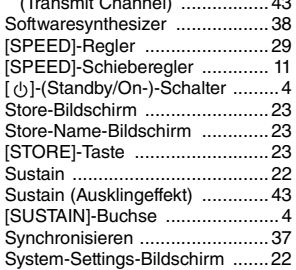

#### **T**

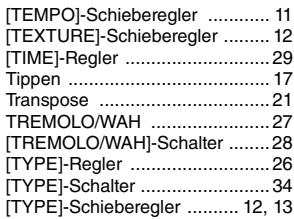

#### Netzadapter [................................ 6](#page-9-3) **U**

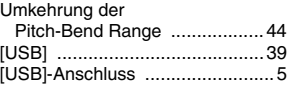

#### $\mathbf{v}$

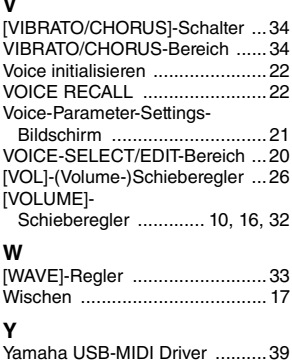

#### **Important Notice: Guarantee Information for customers in European Economic Area (EEA) and Switzerland**

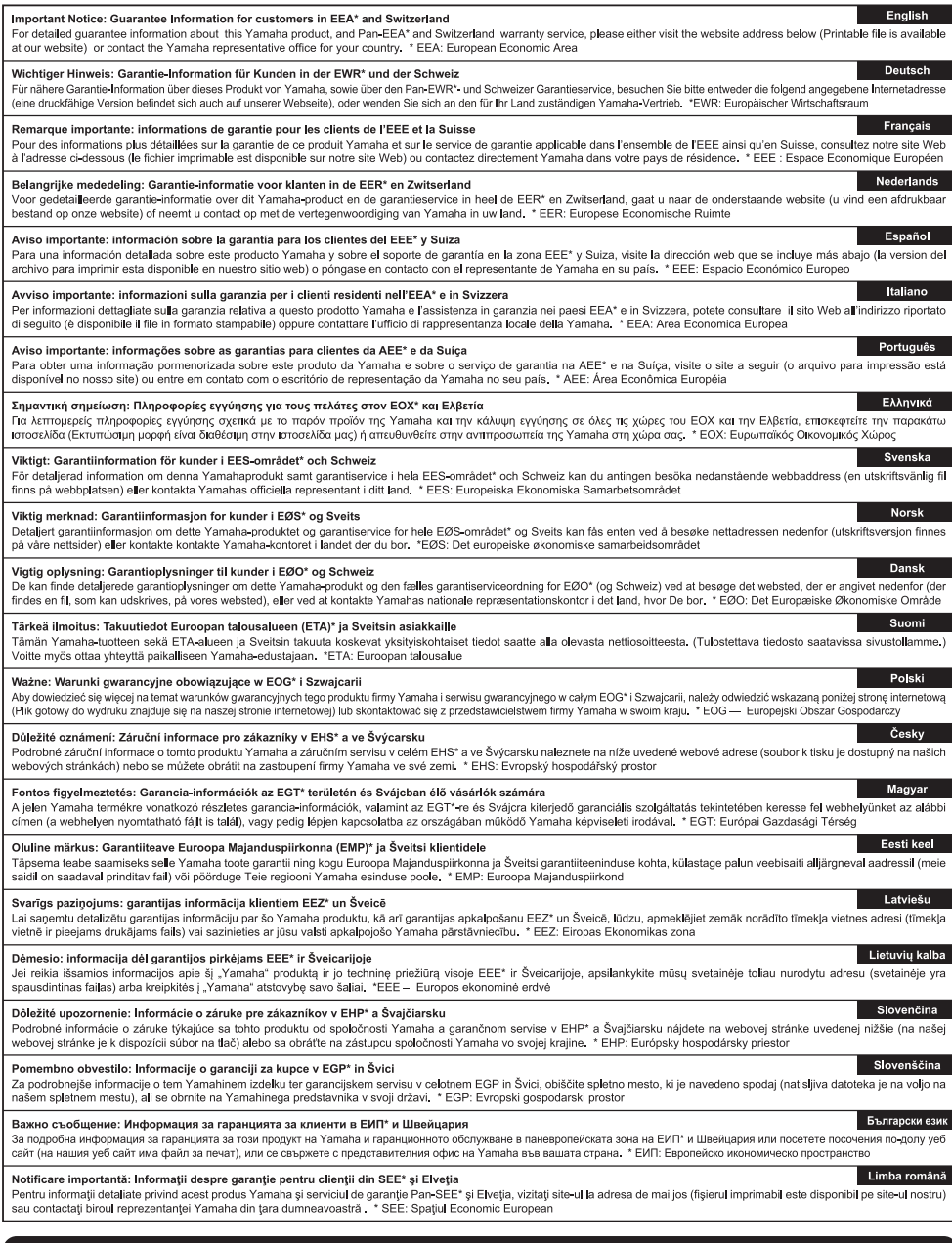

#### http://europe.yamaha.com/warranty/

URL\_4

For details of products, please contact your nearest Yamaha representative or the authorized distributor listed below.

**NORTH AMERICA**

**CANADA**

Pour plus de détails sur les produits, veuillez-vous adresser à Yamaha ou au distributeur le plus proche de vous figurant dans la liste suivante.

> **MALTA Olimpus Music Ltd.**

Die Einzelheiten zu Produkten sind bei Ihrer unten aufgeführten Niederlassung und bei Yamaha Vertragshändlern in den jeweiligen Bestimmungsländern erhältlich.

Para detalles sobre productos, contacte su tienda Yamaha más cercana o el distribuidor autorizado que se lista debajo.

#### **Yamaha Canada Music Ltd.** 135 Milner Avenue, Toronto, Ontario, M<sub>1S</sub> 3R<sub>1</sub>, Canada Tel: 416-298-1311 **U.S.A. Yamaha Corporation of America**  6600 Orangethorpe Avenue, Buena Park, CA 90620, U.S.A. Tel: 714-522-9011 **MEXICO Yamaha de México, S.A. de C.V.** Av. Insurgentes Sur 1647 "Prisma Insurgentes", Col. San Jose Insurgentes, Del. Benito Juarez, 03900, Mexico, D.F. Tel: 55-5804-0600 **BRAZIL Yamaha Musical do Brasil Ltda.** Rua Fidêncio Ramos, 302 – Cj 52 e 54 – Torre B – Vila Olímpia – CEP 04551-010 – São Paulo/SP Tel: 011-3704-1377 **ARGENTINA Yamaha Music Latin America, S.A., Sucursal Argentina** Olga Cossettini 1553, Piso 4 Norte, Madero Este-C1107CEK Buenos Aires, Argentina Tel: 54-11-4119-7000 **VENEZUELA Yamaha Music Latin America, S.A., Sucursal Venezuela** C.C. Manzanares Plaza P4 Ofic. 0401- Manzanares-Baruta Caracas Venezuela Tel: 58-212-943-1877 **PANAMA AND OTHER LATIN AMERICAN COUNTRIES/ CARIBBEAN COUNTRIES Yamaha Music Latin America, S.A.** Torre Banco General, Piso No.7, Marbella, Calle 47 y Aquilino de la Guardia, Ciudad de Panamá, República de Panamá Tel: +507-269-5311 **THE UNITED KINGDOM/IRELAND Yamaha Music Europe GmbH (UK)** Sherbourne Drive, Tilbrook, Milton Keynes, MK7 8BL, U.K. Tel: 01908-366700 **GERMANY Yamaha Music Europe GmbH** Siemensstraße 22-34, 25462 Rellingen, Germany Tel: 04101-3030 **SWITZERLAND/LIECHTENSTEIN Yamaha Music Europe GmbH Branch Switzerland in Zürich** Seefeldstrasse 94, 8008 Zürich, Switzerland Tel: 044-387-8080 **AUSTRIA Yamaha Music Europe GmbH Branch Austria** Schleiergasse 20, A-1100 Wien, Austria Tel: 01-60203900 **CZECH REPUBLIC/HUNGARY/ ROMANIA/SLOVAKIA/SLOVENIA Yamaha Music Europe GmbH Branch Austria (Central Eastern Europe Office)** Schleiergasse 20, A-1100 Wien, Austria Tel: 01-60203900 **POLAND/LITHUANIA/LATVIA/ ESTONIA Yamaha Music Europe GmbH Branch Poland Office** ul. Wrotkowa 14 02-553 Warsaw, Poland Tel: +48 22 88 00 888 **BULGARIA Dinacord Bulgaria LTD.** Bul.Iskarsko Schose 7 Targowski Zentar Ewropa 1528 Sofia, Bulgaria Tel: 02-978-20-25 The Emporium, Level 3, St. Louis Street Msida MSD06 Tel: 02133-2144 **NETHERLANDS/BELGIUM/ LUXEMBOURG Yamaha Music Europe Branch Benelux** Clarissenhof 5-b, 4133 AB Vianen, Netherlands Tel: 0347-358 040 **FRANCE Yamaha Music Europe**  7 rue Ambroise Croizat, Zone d'activites Pariest, 77183 Croissy-Beaubourg, France Tel: 01-64-61-4000 **ITALY Yamaha Music Europe GmbH, Branch Italy** Viale Italia 88, 20020 Lainate (Milano), Italy Tel: 02-935-771 **SPAIN/PORTUGAL Yamaha Music Europe GmbH Ibérica, Sucursal en España** Ctra. de la Coruna km. 17,200, 28231 Las Rozas (Madrid), Spain Tel: +34-91-639-88-88 **GREECE Philippos Nakas S.A. The Music House** 147 Skiathou Street, 112-55 Athens, Greece Tel: 01-228 2160 **SWEDEN Yamaha Music Europe GmbH Germany filial Scandinavia** J. A. Wettergrensgata 1, Box 30053 S-400 43 Göteborg, Sweden Tel: +46 31 89 34 00 **DENMARK Yamaha Music Europe GmbH, Tyskland – filial Denmark** Generatorvej 6A, DK-2730 Herlev, Denmark Tel: 44 92 49 00 **FINLAND F-Musiikki Oy** Kluuvikatu 6, P.O. Box 260, SF-00101 Helsinki, Finland Tel: 09 618511 **NORWAY Yamaha Music Europe GmbH Germany - Norwegian Branch** Grini Næringspark 1, N-1361 Østerås, Norway Tel: 67 16 78 00 **ICELAND Skifan HF** Skeifan 17 P.O. Box 8120, IS-128 Reykjavik, Iceland Tel: 525 5000 **RUSSIA Yamaha Music (Russia) LLC.** Room 37, bld. 7, Kievskaya street, Moscow, 121059, Russia Tel: 495 626 5005 **TURKEY/CYPRUS Yamaha Music Europe GmbH Merkezi Almanya Türkiye İstanbul Şubesi** Maslak Meydan Sokak No:5 Spring Giz Plaza Bağımsız Böl. No:3, 34398 Şişli, İstanbul Tel: +90-212-999-8010 **OTHER EUROPEAN COUNTRIES Yamaha Music Europe GmbH** Siemensstraße 22-34, 25462 Rellingen, Germany Tel: +49-4101-3030 **SOUTH AFRICA Global Music Instruments World of Yamaha** 19 Eastern Service Road, Eastgate Ext.6, Sandton, South Africa Tel: +27-11-259-7700 **OTHER COUNTRIES Yamaha Music Gulf FZE** LOB 16-513, P.O.Box 17328, Jebel Ali, Dubai, United Arab Emirates Tel: +971-4-881-5868 **CENTRAL & SOUTH AMERICA EUROPE AFRICA/MIDDLE EAST**

**THE PEOPLE'S REPUBLIC OF CHINA Yamaha Music & Electronics (China) Co.,Ltd.** 2F, Yunhedasha, 1818 Xinzha-lu, Jingan-qu, Shanghai, China Tel: 400-051-7700 **HONG KONG Tom Lee Music Co., Ltd.** 11/F., Silvercord Tower 1, 30 Canton Road, Tsimshatsui, Kowloon, Hong Kong Tel: 2737-7688 **INDIA Yamaha Music India Pvt. Ltd.** Spazedge building, Ground Floor, Tower A, Sector 47, Gurgaon- Sohna Road, Gurgaon, Haryana, India Tel: 0124-485-3300 **INDONESIA PT. Yamaha Musik Indonesia (Distributor)**  Yamaha Music Center Bldg. Jalan Jend. Gatot Subroto Kav. 4, Jakarta 12930, Indonesia Tel: 021-520-2577 **KOREA Yamaha Music Korea Ltd.** 8F, 9F, Dongsung Bldg. 158-9 Samsung-Dong, Kangnam-Gu, Seoul, Korea Tel: 02-3467-3300 **MALAYSIA Yamaha Music (Malaysia) Sdn., Bhd.** No.8, Jalan Perbandaran, Kelana Jaya, 47301 Petaling Jaya, Selangor, Malaysia Tel: 03-78030900 **SINGAPORE Yamaha Music (Asia) Private Limited** Block 202 Hougang Street 21, #02-00, Singapore 530202, Singapore Tel: 65-6747-4374 **TAIWAN Yamaha Music & Electronics Taiwan Co.,Ltd.** 2F., No.1, Yuandong Rd. Banqiao Dist. New Taipei City 22063 Taiwan Tel: 02-7741-8888 **THAILAND Siam Music Yamaha Co., Ltd.** 3, 4, 15 and 16th floor, Siam Motors Building, 891/1 Rama 1 Road, Wangmai, Pathumwan, Bangkok 10330, Thailand Tel: 02-215-2622 **VIETNAM Yamaha Music Vietnam Company Limited** 15th Floor, Nam A Bank Tower, 201-203 Cach Mang Thang Tam St., Ward 4, Dist.3, Ho Chi Minh City, Vietnam Tel: +84-8-3818-1122 **OTHER ASIAN COUNTRIES**  http://asia.yamaha.com **AUSTRALIA ASIA OCEANIA**

**Yamaha Music Australia Pty. Ltd.** Level 1, 99 Queensbridge Street, Southbank, Victoria 3006, Australia Tel: 3-9693-5111 **NEW ZEALAND**

**Music Works LTD** P.O.BOX 6246 Wellesley, Auckland 4680, New Zealand Tel: 9-634-0099 **COUNTRIES AND TRUST** 

**TERRITORIES IN PACIFIC OCEAN** http://asia.yamaha.com

DMI10 **HEAD OFFICE: Yamaha Corporation** Nakazawa-cho 10-1, Naka-ku, Hamamatsu, Japan 430-8650

# **®YAMAHA**

Yamaha W e b Site (English only) **http://www.yamahasynth.com/**

Yamaha Do wnloads **http://download.yamaha.com/**

Man ual De velopment Department © 2015 Yamaha Corporation

Published 05/2015 LBBL\*.\*- \*\*A0 Printed in China

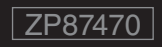

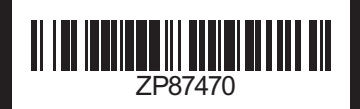